# Mode d'emploi

## **MEISTERSTÜCK (Gén.2)**

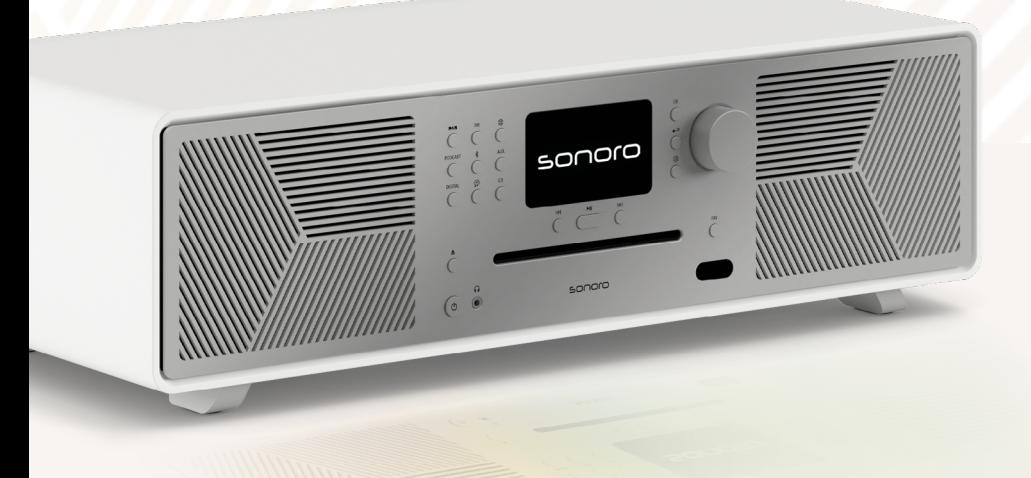

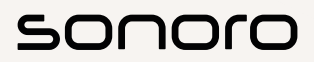

**GERMAN AUDIO DESIGN** www.sonoro.com

#### **Informations sur le document**

Mode d'emploi pour l'appareil :

#### All-In-One Audio Music System MEISTERSTÜCK (Gén.2)

- ▶ Lisez attentivement cette notice.
- < Conservez la notice à portée de main.
- < Respectez les consignes du manuel de sécurité correspondant.
- < En cas de transmission de l'appareil, remettez également ce mode d'emploi et le manuel de sécurité correspondant.

Ce Mode d'emploi fait partie du produit et est protégé par les droits d'auteur. Reproduction, réimpression et diffusion soumises à autorisation.

#### Fabricant :

sonoro audio GmbH Hammer Landstraße 45 41460 Neuss Allemagne

Tél. +49 2131 8834-141 Fax +49 2131 7517-599 support@sonoro.com

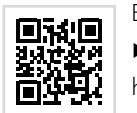

#### Besoin d'aide ?

< Consultez notre site d'assistance pour plus d'informations. https://support.sonoro.com

#### <span id="page-1-0"></span>**Table des matières**

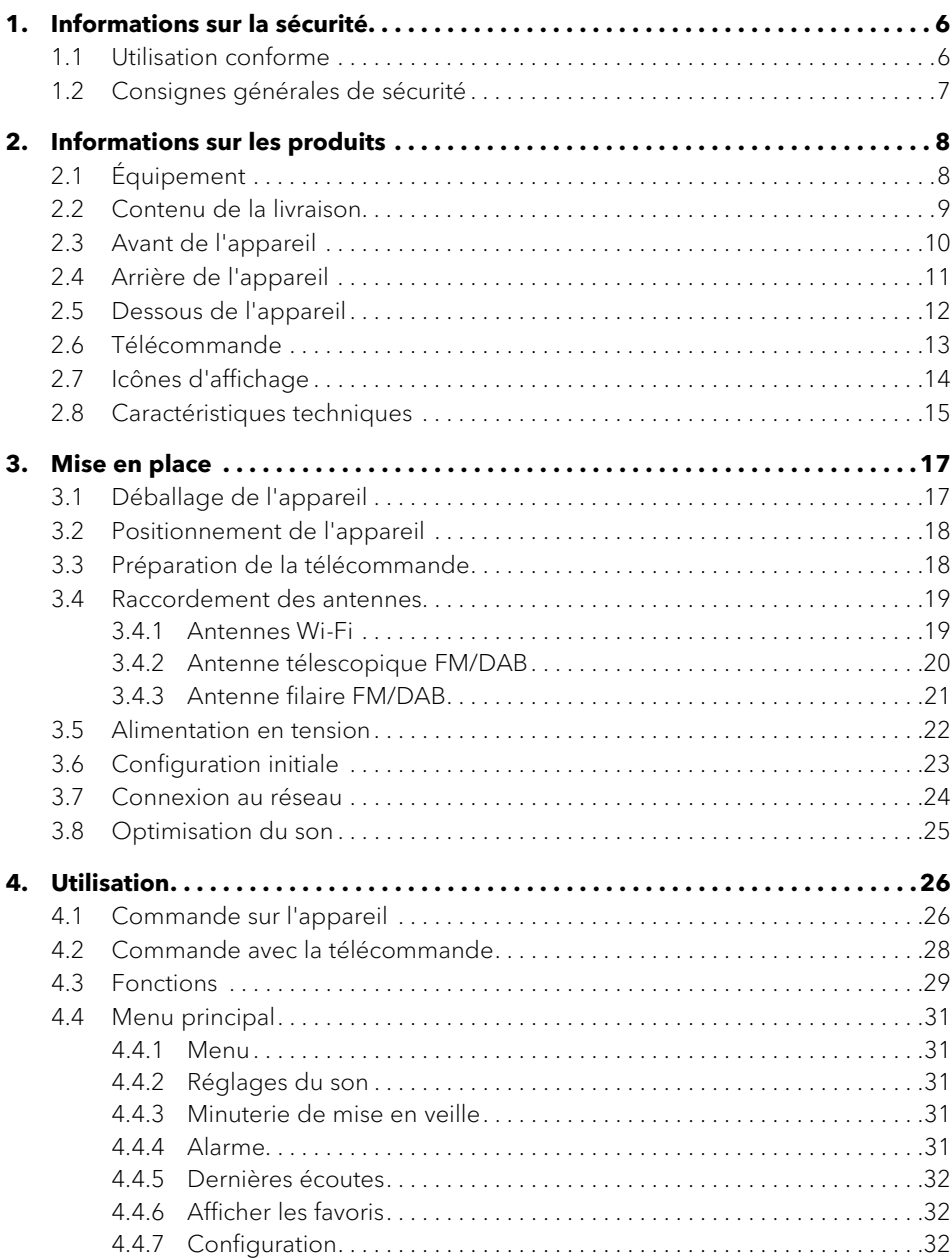

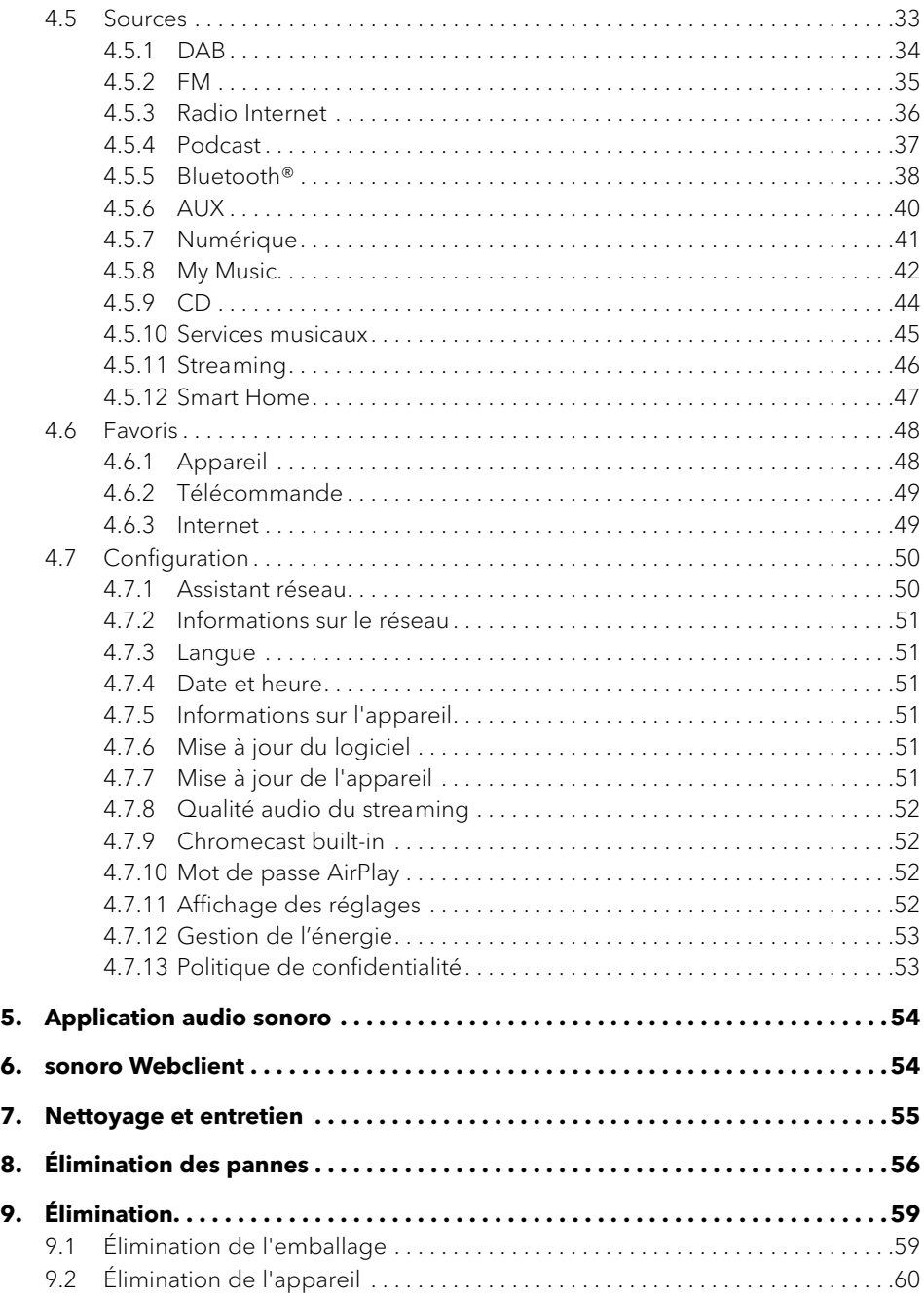

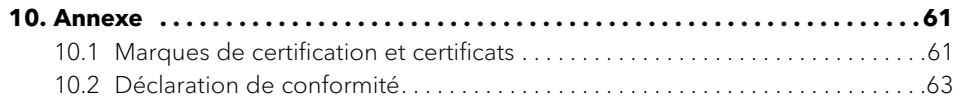

<span id="page-3-0"></span>

#### **1. Informations sur la sécurité**

#### **1.1 Utilisation conforme**

L'appareil est adapté aux tâches suivantes :

• Écoute de stations de radio analogiques et numériques accessibles par antenne.

[Contenu](#page-1-0) [Avant de l'appareil](#page-5-1) [Arrière de l'appareil](#page-5-2) [Support](https://support.sonoro.com)

- Écoute de services de streaming, de stations de radio et d'émissions de podcast accessibles via Internet.
- Lecture depuis des appareils et sur des appareils appairés via Bluetooth®.
- Lecture depuis des appareils externes connectés via les entrées suivantes :
	- $-$  AUX 1
	- $\cdot$  AUX 2
	- Optical
	- Coaxial
	- HDMI
	- USB
- Écoute de supports audio aux formats CD audio et CD MP3/WMA.
- Écoute depuis des serveurs multimédia ou des applications de streaming qui se trouvent sur le même réseau.
- Lecture de sources ou sur des appareils connectés via des systèmes Smart Home.
- Chargement d'appareils externes connectés via l'entrée USB.

L'appareil est exclusivement destiné à une utilisation dans les ménages privés. L'utilisation de l'appareil n'est autorisée que s'il est en parfait état technique et correctement installé. Toute autre utilisation est considérée comme non conforme.

La lecture et le respect de ce mode d'emploi et du manuel de sécurité correspondant font également partie d'une utilisation conforme.

[Contenu](#page-1-0) [Avant de l'appareil](#page-5-1) [Arrière de l'appareil](#page-5-2) S[upport](https://support.sonoro.com)

#### **1.2 Consignes générales de sécurité**

## **AVERTISSEMENT !**

#### Danger dû au non-respect des consignes de sécurité !

Le manuel de sécurité correspondant contient des informations importantes pour une utilisation sûre de l'appareil. Les dangers potentiels sont particulièrement mis en évidence. Le non-respect de cette consigne peut entraîner des blessures graves ou endommager l'appareil.

- < Lisez attentivement le manuel de sécurité correspondant et les présentes instructions.
- < Suivez les consignes de sécurité.
- ▶ Conservez les documents à un endroit accessible.

L'utilisation de l'appareil est interdite dans les cas suivants :

- En cas d'endommagement de l'appareil ou de certains de ses composants.
- En cas de transformations ou de modifications arbitraires de l'appareil.
- Après des réparations inappropriées.

Dans les cas suivants, le fabricant n'assume aucune responsabilité pour les dommages :

- Dus au non-respect de ces instructions.
- Dus à une utilisation non conforme.
- Dus à une manipulation incorrecte.
- Dus à des transformations arbitraires.

#### <span id="page-4-0"></span>Mode d'emploi MEISTERSTÜCK (Gén.2) **Informations sur les produits**

[Contenu](#page-1-0) [Avant de l'appareil](#page-5-1) [Arrière de l'appareil](#page-5-2) [Support](https://support.sonoro.com)

#### Mode d'emploi MEISTERSTÜCK (Gén.2) **Informations sur les produits**

[Contenu](#page-1-0) [Avant de l'appareil](#page-5-1) [Arrière de l'appareil](#page-5-2) S[upport](https://support.sonoro.com)

- - Ports HDMI ARC/eARC
		- Numérique optique et coaxial
		- Analogique entrée AUX IN (2x) et LINE OUT
		- USB-A, USB-C (fonction de charge et de lecture)
		- Casque (jack 3,5 mm)

#### <span id="page-4-1"></span>**2.2 Contenu de la livraison**

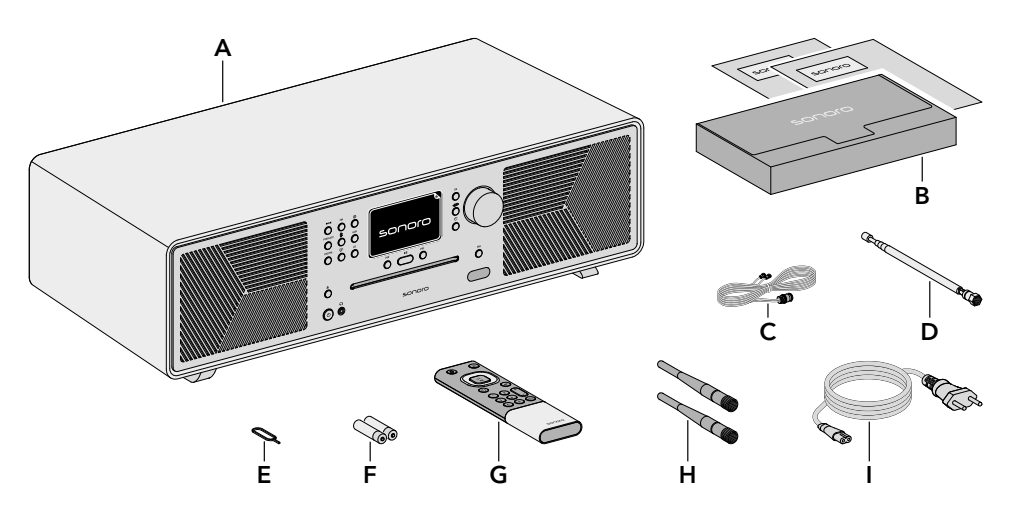

- A MEISTERSTÜCK (Gén.2)
- B Coffret de documents avec guide de démarrage rapide et manuel de sécurité
- C Antenne filaire FM/DAB
- D Antenne télescopique FM/DAB
- E Outil d'ouverture du compartiment à piles
- F 2 piles AAA (IEC LR03)
- G Télécommande
- H 2 antennes Wi-Fi
- Câble d'alimentation

## **2. Informations sur les produits**

#### **2.1 Équipement**

- 
- Son 2 tweeters 0.75"
	- 2 haut-parleurs médium 3"
	- Subwoofer 5,25"
	- 5 amplificateurs de classe D séparés
	- Processeur de son numérique
	- Fonction d'égaliseur pour régler les basses et les aigus
	- Son 3D et fonction Basses dynamiques
	- Application de correction de pièce (iOS uniquement, à partir de l'iPhone 6)
- Affichage Écran couleur TFT haute résolution 4" avec adaptation automatique de la luminosité.
- Recherche de Automatique et manuel.
- Minuterie de mise en veille Fonction d'arrêt avec réglage à la minute près (5 - 120 min).
- Favoris 99 emplacements de mémoire au total.
- Utilisation Directement sur l'appareil, par télécommande, via l'application audio sonoro ou via le sonoro Webclient
- Diffusion de musique

stations

- Radio numérique FM et DAB+, radio Internet, podcast
	- Lecteur CD avec fonction de répétition et de lecture aléatoire
	- Bluetooth® (bidirectionnel), Qualcomm® aptX™ / aptX™ HD audio, Apple AirPlay, Chromecast intégré
	- Amazon Music™, Deezer™, Napster™, Qobuz™, Spotify Connect™, TIDAL Connect™
	- DLNA, UPnP

• Smart Home ready

<span id="page-5-1"></span><span id="page-5-0"></span>**2.3 Avant de l'appareil**

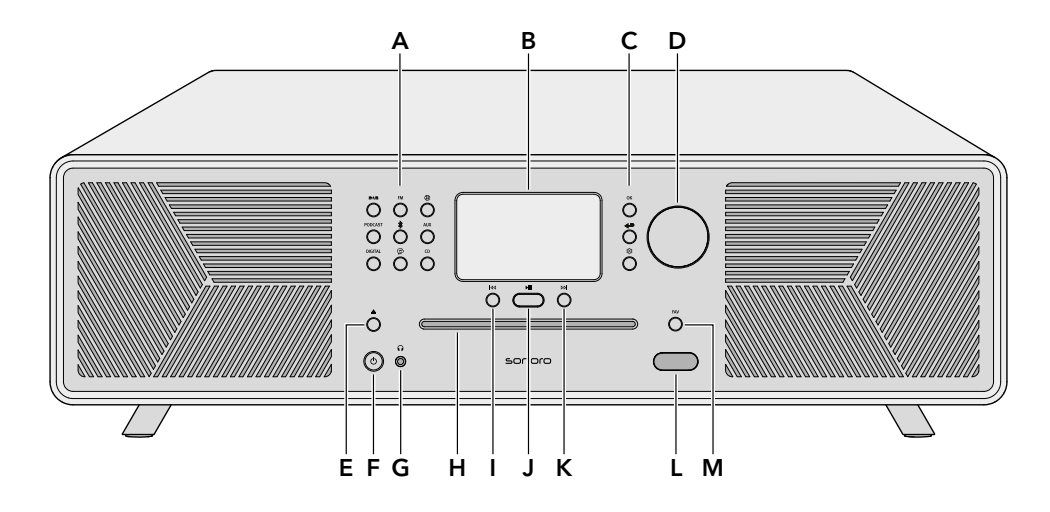

- A Boutons de sources
	- $\bullet$  DAB (**BAB**)
	- $\bullet$  FM (FM)
	- Radio Internet  $(\bigoplus)$
	- Podcast (PODCAST)
	- Bluetooth®  $(*)$
	- $\bullet$   $\land$   $\lor$   $\land$   $\land$   $\land$   $\lor$   $\land$
	- Numérique (DIGITAL)
	- Streaming Music  $(\mathcal{P})$
	- $\bullet$  CD (CD)
- B Affichage
- C Touches de navigation
	- $\bullet$  Touche OK (OK)
	- Touche Retour  $(\Leftrightarrow)$
	- Touche Menu principal (
- D Bouton rotatif
- E Bouton d'éjection du CD  $($
- $F$  Touche Veille  $\langle 0 \rangle$
- G Prise pour casque  $\left(\bigcap_{n=1}^{\infty} \mathbb{Z}_{n}\right)$
- H Fente pour CD
- Bouton Titre / Station précédent(e) (<sup>144</sup>)
- J Touche Lecture / Pause (
- K Bouton Titre / Station suivant(e)  $(DD)$
- L Capteur infrarouge et lumineux
- M Touche Favoris (FAV)

Mode d'emploi MEISTERSTÜCK (Gén.2) **Informations sur les produits** [Contenu](#page-1-0) [Avant de l'appareil](#page-5-1) [Arrière de l'appareil](#page-5-2) S[upport](https://support.sonoro.com)

<span id="page-5-2"></span>**2.4 Arrière de l'appareil**

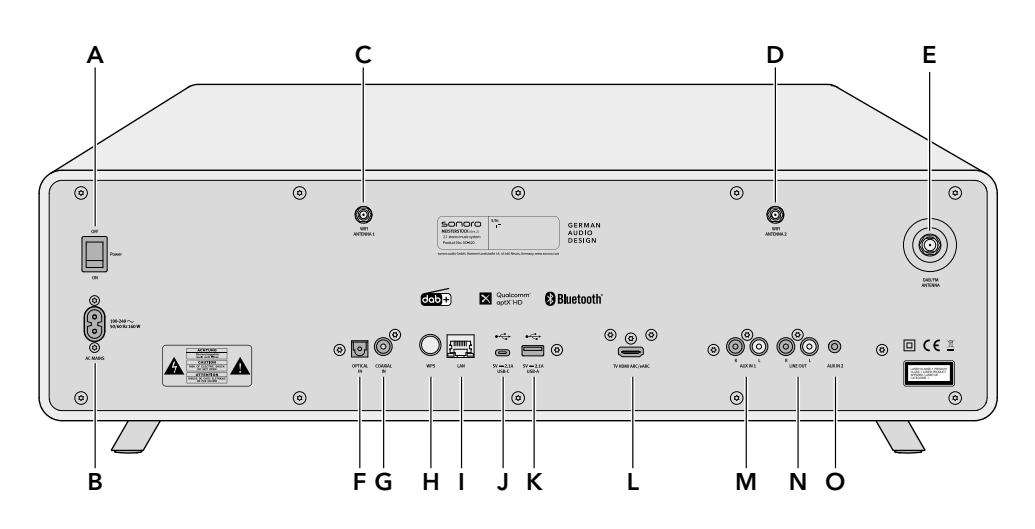

- A Interrupteur principal ON/OFF
- B Prise pour câble d'alimentation
- C Prise pour antenne Wi-Fi 1
- D Prise pour antenne Wi-Fi 2
- E Prise pour antenne télescopique
- F Entrée optique
- G Entrée coaxiale
- H Bouton poussoir WPS
- Prise LAN RJ45
- J Port USB-C
- K Port USB-A
- L Port TV HDMI ARC/eARC
- M Entrée AUX 1 (RCA)
- N Sortie LINE OUT (RCA)
- O Entrée AUX 2 (3,5 mm)

#### <span id="page-6-0"></span>**2.5 Dessous de l'appareil**

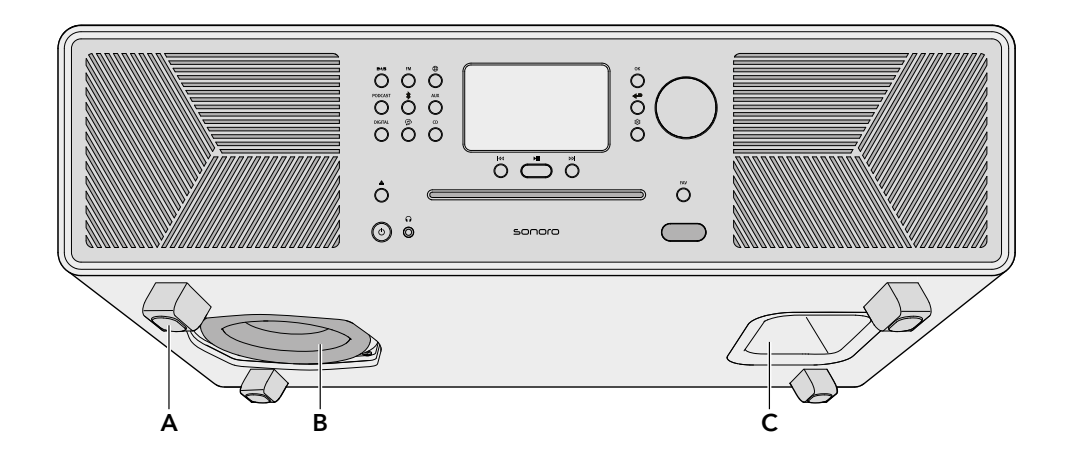

- A Pieds de support
- B Subwoofer
- C Ouverture bass-reflex

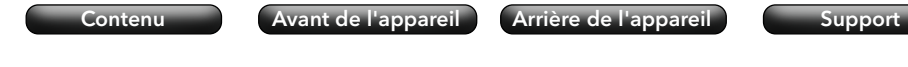

**2.6 Télécommande**

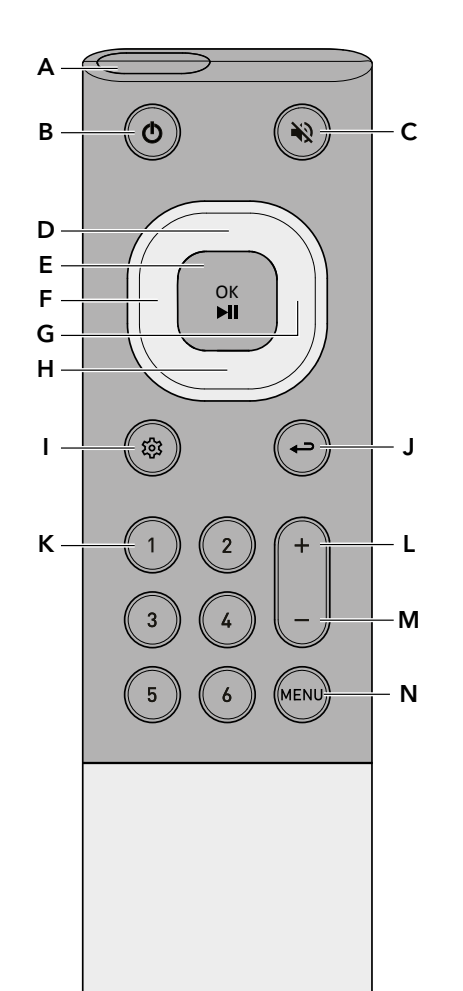

sonoro

- A Capteur infrarouge
- B Touche Veille
- C Touche Silencieux
- D Touche Haut / Vers le haut
- E Taste OK / Lecture / Pause
- F Touche Gauche / Titre / Station précédent(e)
- G Touche Droite / Titre / Station suivant(e)
- H Touche Bas / Vers le bas
- I Touche Menu principal
- J Touche Retour
- K 6 touches de favoris
- L Touche augmentation volume
- M Touche diminution volume
- N Touche MENU

Sur l'arrière de l'appareil :

• Compartiment à piles avec ouverture verrouillable

<span id="page-7-0"></span>[Contenu](#page-1-0) [Avant de l'appareil](#page-5-1) [Arrière de l'appareil](#page-5-2) [Support](https://support.sonoro.com)

#### **2.7 Icônes d'affichage**

- La connexion Wi-Fi est établie (avec affichage de l'intensité du signal). ଚ
- La connexion Wi-Fi est interrompue.  $\mathbf{G}$
- La connexion Wi-Fi est interrompue et se trouve en mode de configuration (« SoftAP »).  $\Omega$
- М Le réseau LAN est connecté.
- Le réseau LAN est déconnecté. K
- 》 Le Bluetooth est en mode de détection.
- Un appareil Bluetooth est connecté.  $\mathbf{r}$
- Un casque Bluetooth est connecté.  $J*$
- La station de radio se trouve dans la liste des favoris.  $\mathbf{r}$
- Le signal radio est reçu (avec affichage de l'intensité du signal). Ш
- Le mode de lecture « Répéter tout » est activé. E
- Le mode de lecture « Répéter un titre » est activé. 昼
- Le mode de lecture « Répéter dossier titre » est activé. 屆
- La lecture aléatoire est activée.  $\boldsymbol{\mathsf{z}}$
- La relecture du CD est activée.  $\bullet$
- $\blacksquare$ La minuterie de mise en veille est activée.
- $\circledcirc$ L'alarme est activée.
- Ô La fonction Snooze est activée.
- Le casque est branché.  $\boldsymbol{\Omega}$
- Le son est coupé. Z,
- La lecture en streaming est en cours.  $\ddotsc$
- La lecture en streaming se trouve en mode de mise en mémoire tampon. М
- La lecture est en cours.  $\triangleright$
- La lecture est en pause. Ш
- La lecture est arrêtée. O

Mode d'emploi MEISTERSTÜCK (Gén.2) **Informations sur les produits** 

[Contenu](#page-1-0) [Avant de l'appareil](#page-5-1) [Arrière de l'appareil](#page-5-2) S[upport](https://support.sonoro.com)

#### **2.8 Caractéristiques techniques**

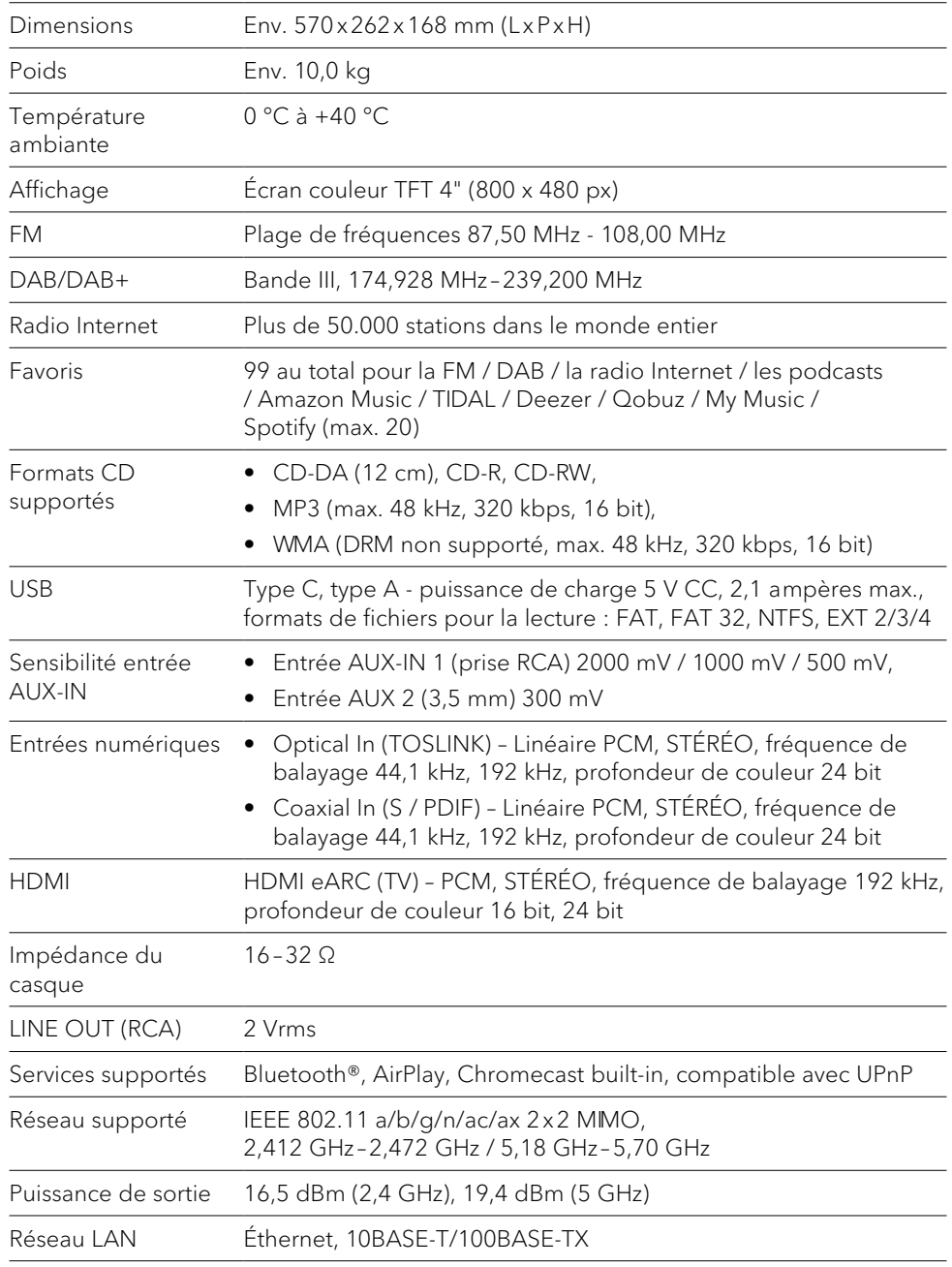

#### <span id="page-8-0"></span>Mode d'emploi MEISTERSTÜCK (Gén.2) lnformations sur les produits

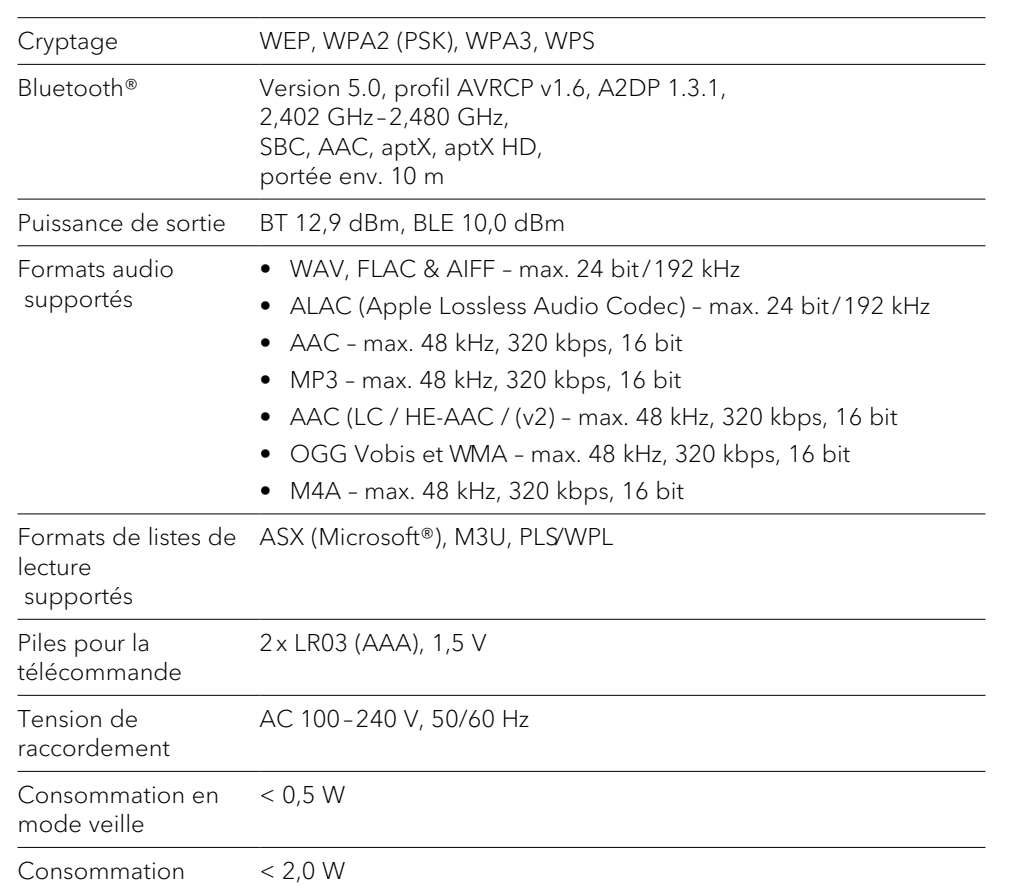

[Contenu](#page-1-0) [Avant de l'appareil](#page-5-1) [Arrière de l'appareil](#page-5-2) [Support](https://support.sonoro.com)

Les spécifications sont sujettes à changement sans préavis.

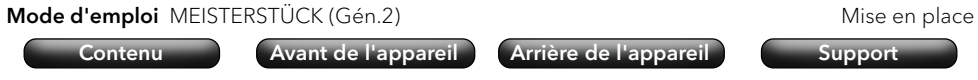

#### **3. Mise en place**

) Il est impératif de respecter les consignes du manuel de sécurité correspondant.

#### **3.1 Déballage de l'appareil**

- < Déballez l'appareil et tous les éléments fournis avec précaution.
- < Placez l'appareil dans un endroit approprié.
- < Vérifiez que l'appareil et toutes les pièces qu'il contient ne sont pas endommagés.
- ▶ Vérifiez que la livraison est complète.
	- → [Voir le chapitre « 2.2 Contenu de la livraison » \(page 9\).](#page-4-1)
- Si possible, conservez l'emballage.

Si des pièces manquent ou sont endommagées :

< Contactez immédiatement votre revendeur ou le service après-vente sonoro.

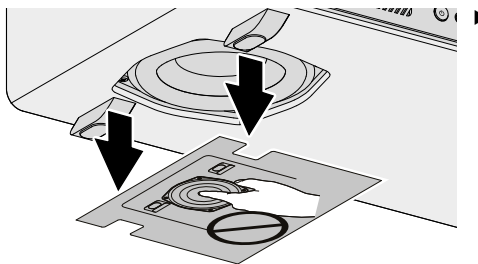

< Retirez le carton de protection du subwoofer.

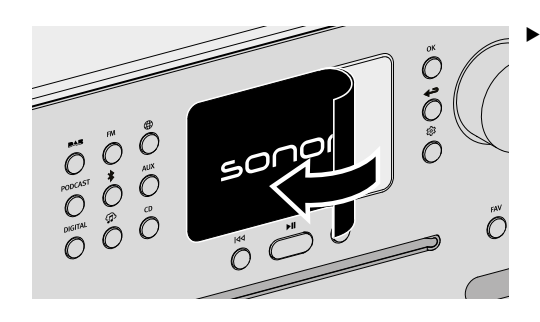

Retirez le film de protection de l'écran.

réseau en veille

#### <span id="page-9-0"></span>Mode d'emploi MEISTERSTÜCK (Gén.2) Mise en place

#### **3.2 Positionnement de l'appareil**

Pour l'installation de l'appareil, il convient de respecter les points suivants :

- Aucun objet ou équipement gênant ne doit se trouver à proximité (par exemple, sources de chaleur, métal, eau, vapeur).
- La prise de courant utilisée est accessible à tout moment.
- Des taches peuvent apparaître sur le bois naturel dont la surface est huilée ou cirée.
- < Choisissez un endroit approprié pour l'appareil.

#### **3.3 Préparation de la télécommande**

<span id="page-9-1"></span>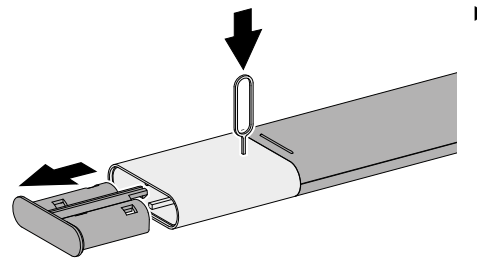

▶ Ouvrez le compartiment à piles.

adaptées.

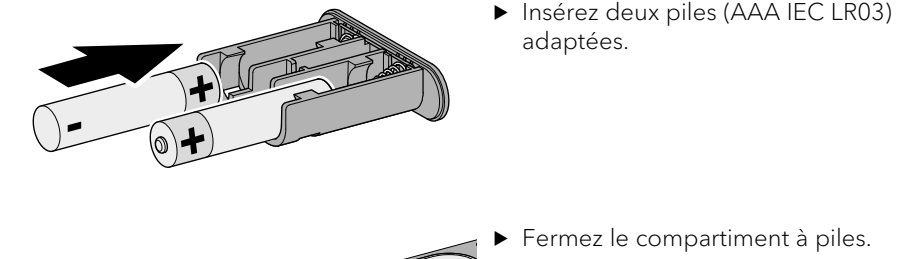

Fermez le compartiment à piles.

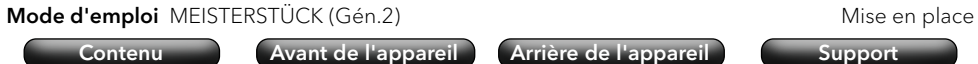

#### **3.4 Raccordement des antennes**

Pour la réception sur le réseau WLAN, les deux antennes Wi-Fi doivent être connectées. Pour la réception radio (FM/DAB), une antenne filaire et une antenne télescopique sont disponibles.

Il est également possible de relier l'appareil directement à une prise de l'antenne domestique à l'aide d'un câble d'antenne adapté (fiche F non fournie).

#### 3.4.1 Antennes Wi-Fi

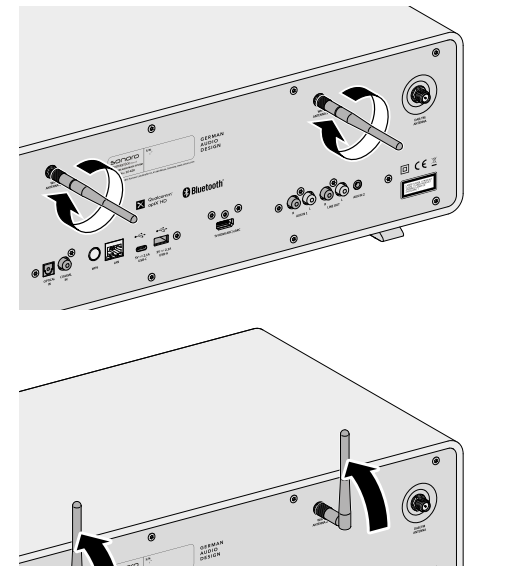

< Vissez les antennes.

▶ Orientez les antennes vers le haut.

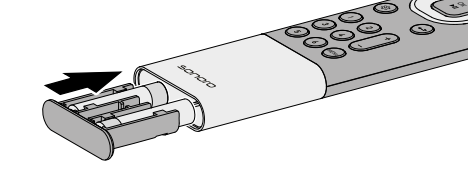

- 
- 

3.4.2 Antenne télescopique FM/DAB

<span id="page-10-0"></span>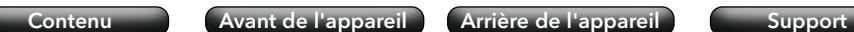

**RADO** 

[Contenu](#page-1-0) [Avant de l'appareil](#page-5-1) [Arrière de l'appareil](#page-5-2) S[upport](https://support.sonoro.com)

#### 3.4.3 Antenne filaire FM/DAB

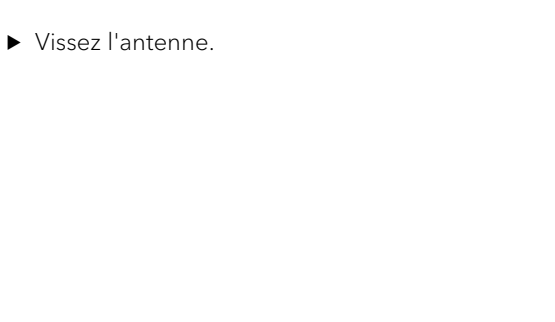

- < Dépliez complètement l'antenne.
- < Orientez l'antenne de manière à ce que la réception soit optimale.

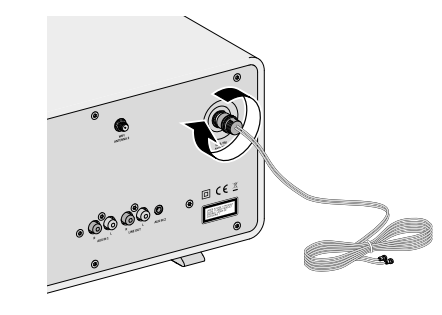

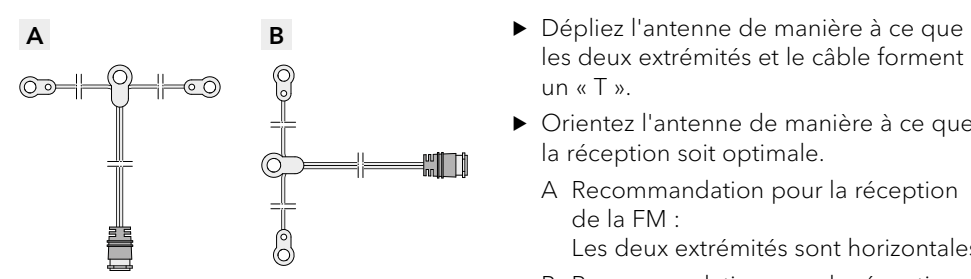

▶ Vissez l'antenne.

- les deux extrémités et le câble forment un « T ».
- < Orientez l'antenne de manière à ce que la réception soit optimale.
	- A Recommandation pour la réception de la FM :
		- Les deux extrémités sont horizontales.
	- B Recommandation pour la réception de la DAB :
		- Les deux extrémités sont verticales.

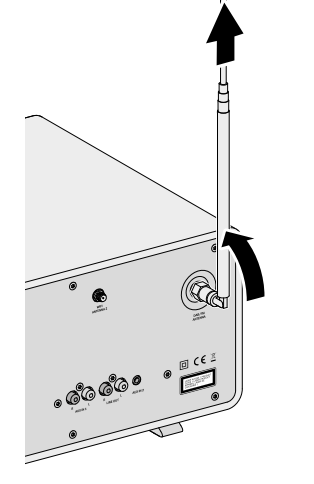

<span id="page-11-0"></span>**3.5 Alimentation en tension**

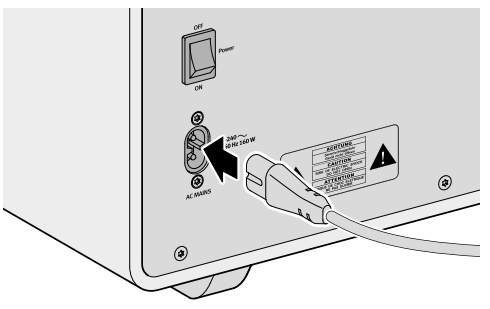

< Branchez le câble d'alimentation dans l'appareil.

< Branchez le câble d'alimentation sur la

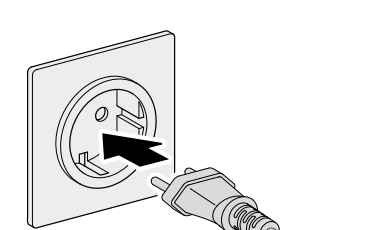

prise de courant. Assurez-vous que la prise de courant utilisée est accessible à tout moment.

[Contenu](#page-1-0) [Avant de l'appareil](#page-5-1) [Arrière de l'appareil](#page-5-2) [Support](https://support.sonoro.com)

- 
- Allumez l'interrupteur principal.

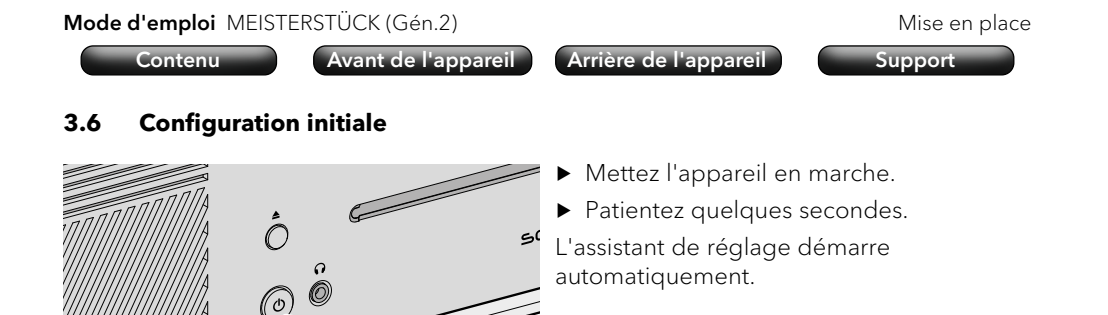

Informations sur le contrôle et l'utilisation de l'assistant de réglage : → [Voir le chapitre « 4.1 Commande sur l'appareil » \(page 26\).](#page-13-1)

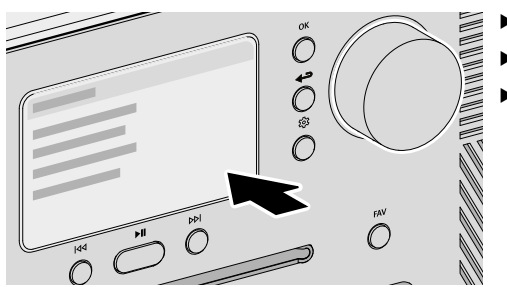

- ▶ Suivez les instructions à l'écran.
- Acceptez la politique de confidentialité.
- < Réglez la langue, la région, le pays et le fuseau horaire.

Pour une utilisation immédiate, le Chromecast built-in peut être lancé directement lors de la configuration ou, alternativement, à une date ultérieure.

→ [Voir le chapitre « 4.7.9 Chromecast built-in » \(page 52\).](#page-26-1)

L'installation comprend la connexion au réseau.

→ [Voir le chapitre « 3.7 Connexion au réseau » \(page 24\).](#page-12-1)

La fin de la configuration est confirmée par un message sur l'écran : « Réglage terminé – Félicitations ! L'appareil est configuré. »

#### <span id="page-12-1"></span><span id="page-12-0"></span>**3.7 Connexion au réseau**

#### WLAN

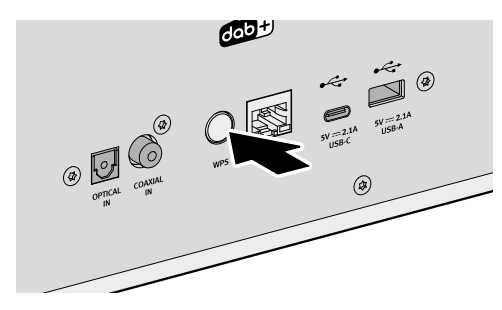

< Appuyez brièvement sur la touche WPS à l'arrière de l'appareil.

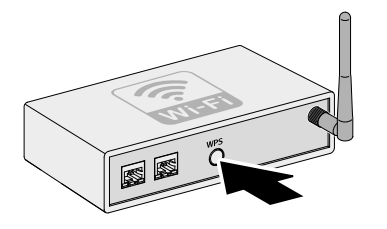

La connexion est établie automatiquement

LAN

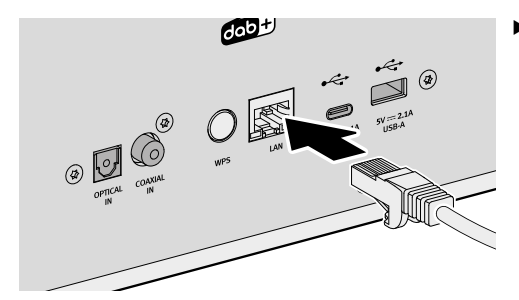

< Connectez le câble LAN à l'appareil.

< Appuyez ensuite brièvement sur la touche WPS de votre routeur.

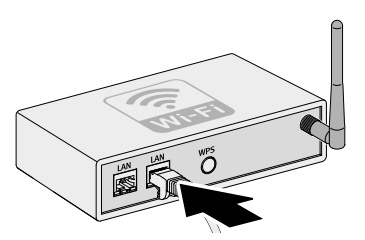

- ▶ Connectez le câble LAN à votre routeur.
- La connexion est établie automatiquement  $\mathbf{H}$ .

Autres possibilités de connexion : Menu principal → Réglages → Assistant réseau → [Voir le chapitre « 4.7.1 Assistant réseau » \(page 50\).](#page-25-1) Mode d'emploi MEISTERSTÜCK (Gén.2) Mise en place [Contenu](#page-1-0) [Avant de l'appareil](#page-5-1) [Arrière de l'appareil](#page-5-2) S[upport](https://support.sonoro.com)

#### <span id="page-12-2"></span>**3.8 Optimisation du son**

L'application sonoro Room correction est disponible pour adapter automatiquement le son à la situation de la pièce où l'appareil est installé. L'application utilise des filtres numériques pour compenser les écarts de son qui peuvent être causés par des conditions spatiales individuelles.

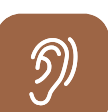

ૹૢ

L'application sonoro Room correction est disponible pour iOS, à partir de l'iPhone 6.

Apple App Store (iOS)

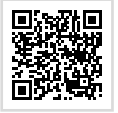

- < Appuyez sur la touche Menu principal.
	- ▶ Choisissez les réglages du son  $\Rightarrow$  Égaliseur de correction de pièce Configuration de la correction de pièce.
	- ▶ Ouvrez l'application sonoro Room correction sur votre iPhone.
	- ▶ Suivez les indications.

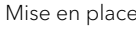

#### <span id="page-13-0"></span>Mode d'emploi MEISTERSTÜCK (Gén.2) Utilisation

#### **4. Utilisation**

Les possibilités suivantes sont disponibles pour utiliser l'appareil :

- Directement sur l'appareil.
	- → [Voir le chapitre « 4.1 Commande sur l'appareil » \(page 26\).](#page-13-1)
- Avec la télécommande.
	- → [Voir le chapitre « 4.2 Commande avec la télécommande » \(page 28\).](#page-14-1)
- Via l'application.
	- → [Voir le chapitre « 5. Application audio sonoro » \(page 54\).](#page-27-1)
- Via le Webclient.
	- → [Voir le chapitre « 6. sonoro Webclient » \(page 54\).](#page-27-2)

#### <span id="page-13-1"></span>**4.1 Commande sur l'appareil**

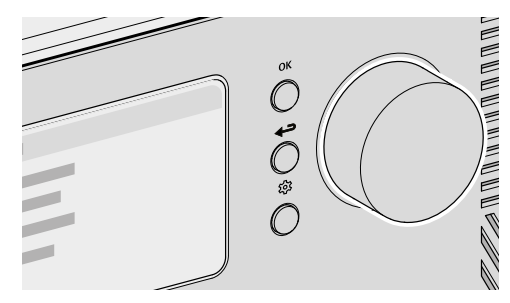

La commande et l'utilisation de l'appareil s'effectuent à l'aide des touches de navigation et du bouton rotatif (par exemple pour sélectionner des éléments de<br>menu ou suivre les instructions à l'écran). menu ou suivre les instructions à l'écran).

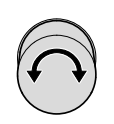

Si un menu est actuellement affiché :

▶ Tournez le bouton de commande pour sélectionner un élément de menu ou une donnée.

Si une source est en cours de lecture :

 $\triangleright$  Tournez le bouton de commande pour modifier le volume.

- Mode d'emploi MEISTERSTÜCK (Gén.2) Utilisation [Contenu](#page-1-0) [Avant de l'appareil](#page-5-1) [Arrière de l'appareil](#page-5-2) S[upport](https://support.sonoro.com) Si un menu est actuellement affiché : Appuyez sur la touche OK pour confirmer la sélection. Lorsqu'une source est en cours de lecture et qu'une image de station ou une pochette de titre apparaît à l'écran : • En appuyant brièvement sur la touche OK, des informations sur la station ou le titre s'affichent. • En appuyant sur la touche OK et en la maintenant enfoncée, l'affichage s'agrandit. • En appuyant à nouveau brièvement sur la touche OK, l'affichage précédent réapparaît.
	- Si un menu est actuellement affiché :
	- Appuyez sur la touche Retour pour revenir au menu précédent.
	- Si une source est en cours de lecture :
	- < Appuyez sur la touche Retour pour accéder au sous-menu de la source.

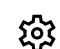

OK

Appuyez sur la touche Menu principal pour accéder au menu principal.

#### <span id="page-14-0"></span>Mode d'emploi MEISTERSTÜCK (Gén.2) Utilisation

Il est également possible de contrôler et d'utiliser l'appareil à l'aide de la télécommande (p. ex. pour sélectionner des éléments de menu ou suivre les instructions affichées à l'écran).

- 
- <span id="page-14-1"></span>Si un menu est actuellement affiché :
- < Utilisez les touches Haut et Bas pour sélectionner un élément de menu ou une donnée dans un menu.
- < Utilisez les touches Gauche et Droite pour changer de menu.
- Appuyez sur la touche OK pour confirmer la sélection.
- $\begin{bmatrix} \frac{1}{\sqrt{M}} \\ \frac{1}{\sqrt{M}} \end{bmatrix}$  Si un menu est actuellement affiché :
	- Appuyez sur la touche pour confirmer la sélection. Si une source est en cours de lecture :
	- Appuyez sur le bouton pour couper le titre de la chanson en cours. Appuyez à nouveau sur le bouton pour réactiver le son.
	- Si un menu est actuellement affiché :
	- Appuyez sur la touche Retour pour revenir au menu précédent. Si une source est en cours de lecture :
	- < Appuyez sur la touche Retour pour accéder au sous-menu de la source.
	- < Appuyez sur la touche Menu principal pour accéder au menu principal.
	- Si une source est en cours de lecture :
	- Utilisez les boutons + et pour modifier le volume.
- Mode d'emploi MEISTERSTÜCK (Gén.2) Utilisation [Contenu](#page-1-0) [Avant de l'appareil](#page-5-1) [Arrière de l'appareil](#page-5-2) S[upport](https://support.sonoro.com) **4.3 Fonctions** L'accès aux fonctions ci-dessous se fait  $\mathcal{O}$ PODCAS1 directement par les touches de l'appareil  $\mathbb{C}$  $\overline{O}$ ou de la télécommande.  $\overline{\bigcirc}$  $\bigcirc$  $\mathcal{O}$
- $50000$  $\bigcirc$  $\bigcirc$

 $\mathcal{L}$ 

• Marche

L'appareil démarre avec la dernière source de lecture sélectionnée.

• Arrêt L'appareil passe en mode Veille.

Lorsque l'appareil est allumé, mais pas en mode Lecture et n'est pas utilisé : Lorsque la durée de mise en veille est écoulée (réglage par défaut : 15 minutes), l'appareil passe automatiquement en mode Veille.

- → [Voir le chapitre « 4.7.12 Gestion de l'énergie » \(page 53\).](#page-26-2)
- $\blacktriangleright$ ll • Lecture

La reproduction d'une source de lecture se poursuit.

- Pause La reproduction d'une source de lecture est annulée.
- **KKI**
- Actionner

La source de lecture passe au titre précédent, à la station précédente ou à la fréquence précédente.

• Actionner et maintenir

Si la source de lecture le permet, un retour en arrière est effectué à l'intérieur du titre en cours (par exemple pour les CD, les podcasts ou My Music) ou une recherche de station (pour la radio FM).

ઈડે

<span id="page-15-0"></span>**DDI** 

[Contenu](#page-1-0) [Avant de l'appareil](#page-5-1) [Arrière de l'appareil](#page-5-2) [Support](https://support.sonoro.com)

• Actionner

La source de lecture passe au titre suivant, à la station suivante ou à la fréquence suivante.

• Actionner et maintenir

Si la source de lecture le permet, une avance rapide est effectuée dans le titre en cours (par exemple pour les CD, les podcasts ou My Music) ou une recherche de station (pour la radio FM).

#### • Lecture

En insérant un disque dans le lecteur CD, la lecture du disque démarre automatiquement.

Plus d'informations sur la lecture des disques :

→ [Voir le chapitre « 4.5.11 Streaming » \(page 46\).](#page-23-1)

- Éjection Le disque dans le lecteur de CD est éjecté.
- Écoute

En branchant la fiche jack dans la prise casque de l'appareil, la lecture s'effectue sur le casque raccordé, la lecture sur les haut-parleurs est désactivée.

Si un casque est branché sur la prise casque, la lecture par haut-parleurs n'est pas possible.

→ [Voir le chapitre « 4.6 Favoris » \(page 48\).](#page-24-1) **FAV** 

Plus d'informations sur la sélection des sources de lecture à l'aide de touches dédiées : → [Voir le chapitre « 4.5 Sources » \(page 33\).](#page-16-1)

### **4.4 Menu principal**

ෑරි

Les possibilités de réglage sont accessibles via le menu principal.

[Contenu](#page-1-0) [Avant de l'appareil](#page-5-1) [Arrière de l'appareil](#page-5-2) S[upport](https://support.sonoro.com)

#### 4.4.1 Menu

Pour sélectionner la source de lecture souhaitée.

→ [Voir le chapitre « 4.5 Sources » \(page 33\).](#page-16-1)

#### 4.4.2 Réglages du son

Pour ajuster le son selon ses propres besoins (p. ex. aigus, basses).

Les points suivants sont disponibles dans le menu :

• Son 3D – Marche et arrêt

Cette fonction modifie le son des haut-parleurs afin de renforcer l'effet spatial.

• Basses dynamiques – Marche et arrêt

Cette fonction étend la plage de fréquences basses et renforce les basses en fonction du niveau du signal.

- Basses de -12 dB à +12 dB
- Aigus de -12 dB à +12 dB
- Égaliseur de correction de pièce Marche et arrêt
	- → [Voir le chapitre « 3.8 Optimisation du son » \(page 25\).](#page-12-2)

#### 4.4.3 Minuterie de mise en veille

Pour sélectionner et régler la fonction d'arrêt automatique. L'intervalle de temps souhaité peut être réglé par palier de 5 minutes jusqu'à 120 minutes maximum. La minuterie de mise en veille activée est indiquée par le symbole  $\blacksquare$ . En éteignant l'appareil, il est possible d'arrêter immédiatement la minuterie de mise en veille.

#### 4.4.4 Alarme

Pour configurer la fonction d'alarme avec une configuration personnalisée. Le menu comprend les points suivants :

• Liste d'alarmes

Les heures des alarmes enregistrées sont gérées dans la liste d'alarmes. Après avoir sélectionné une heure d'alarme, la configuration enregistrée peut être confirmée, modifiée ou supprimée. Chaque modification d'une heure d'alarme doit être confirmée en l'enregistrant.

#### <span id="page-16-0"></span>Mode d'emploi MEISTERSTÜCK (Gén.2) Utilisation

semaine spécifique. Heure - à la minute près.

• Ajouter alarme

Mode d'emploi MEISTERSTÜCK (Gén.2) Utilisation

<span id="page-16-1"></span>[Contenu](#page-1-0) [Avant de l'appareil](#page-5-1) [Arrière de l'appareil](#page-5-2) S[upport](https://support.sonoro.com)

#### **4.5 Sources**

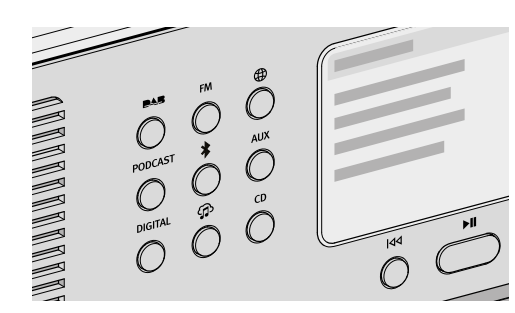

Les possibilités suivantes sont disponibles : • Propres touches directement sur l'appareil.

• Sélection Menu principal  $\Rightarrow$  Menu. • Touche MENU sur la télécommande.

au sous-menu de la source.

la source.

AUX – [Voir le chapitre « 4.5.6 AUX » \(page 40\).](#page-20-1)

Lorsqu'une source est lue et affichée sur l'écran :

Les touches suivantes offrent la possibilité de sélectionner d'autres source :

• En appuyant sur la touche Retour ou en sélectionnant à nouveau la source, on accède

• Après avoir appuyé sur la touche Retour dans le sous-menu, l'écran affiche à nouveau

Les touches de l'appareil ou de la télécommande (p. ex. favoris, lecture, pause, passage au titre suivant ou précédent) sont disponibles pour toutes les sources de lecture.

 NUMÉRIQUE – [Voir le chapitre « 4.5.7 Numérique » \(page 41\).](#page-20-2) My Music – [Voir le chapitre « 4.5.8 My Music » \(page 42\).](#page-21-1)

Sélection de la source de lecture souhaitée.

 Son - Son de l'alarme « Vibrations le matin » ou une source parmi les favoris. Volume

avec enregistrement de la configuration suivante :

La configuration de l'heure d'alarme doit être confirmée en l'enregistrant.

L'alarme activée est indiquée par le symbole **@**. En mode veille, l'heure de l'alarme est affichée en bas.

Pour apparaître dans la liste d'alarmes, il faut ajouter une heure d'alarme souhaitée

Activer - Off, Quotidienne, Une fois, Jours de semaine, Week-end ou un jour de la

#### Fonction Snooze

En appuyant sur la touche OK, Lecture / Pause ou Silencieux, l'alarme peut être temporairement désactivée. L'icône de la fonction Snooze @ clignote et le temps restant s'affiche.

La durée (par défaut 10 minutes) peut être modifiée à l'aide du bouton rotatif ou des touches haut / bas de la télécommande (5, 10, 15, 20, 30, 45 ou 60 minutes). Une pression sur la touche Veille met fin à la fonction Snooze.

#### 4.4.5 Dernières écoutes

Pour afficher la liste des dernières sources lues.

S'il n'y a pas assez d'emplacements de mémoire, l'entrée la plus ancienne est écrasée.

#### 4.4.6 Afficher les favoris

Pour afficher une source préalablement enregistrée (par exemple, des stations de radio, des titres de services de streaming ou des émissions de podcast).

→ [Voir le chapitre « 4.6 Favoris » \(page 48\).](#page-24-1)

#### 4.4.7 Configuration

Pour sélectionner les options de configuration générales de l'appareil (p. ex. réseau, langue, heure, réinitialisation d'usine).

→ [Voir le chapitre « 4.7 Configuration » \(page 50\).](#page-25-2)

**DAR** 

Pour écouter les stations de radio numériques accessibles par antenne.

<span id="page-17-0"></span>[Contenu](#page-1-0) [Avant de l'appareil](#page-5-1) [Arrière de l'appareil](#page-5-2) [Support](https://support.sonoro.com)

Sous-menu :

• Liste de stations

Lors du premier démarrage, une recherche automatique est effectuée et les stations disponibles sont enregistrées dans la liste des stations.

- Nouveau scannage
- Réglage manuel
- Supprimer les stations non valables

Lorsque vous appelez une station qui n'est plus captée, un message d'erreur « Error-failed to start playback » apparaît.

Après une nouvelle recherche, les stations qui ne peuvent plus être reçues sont marquées comme non valables dans la liste des stations avec un « ? » devant le nom de la station.

En confirmant cet élément de menu, les stations non valables sont supprimées de la liste.

• DRC (« Dynamic Range Compression »)

Certaines stations de DAB proposent une compression de la plage dynamique (DRC).

La compression de la plage dynamique d'un signal radio peut augmenter le volume des sons faibles et diminuer le volume des sons forts. Il est recommandé d'utiliser cette fonction dans les environnements bruyants.

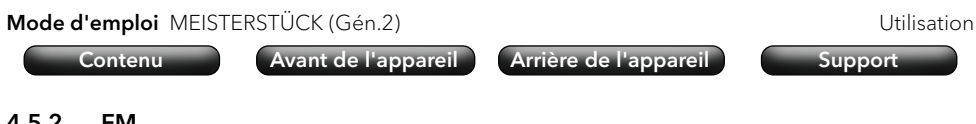

#### 4.5.2 FM

**FM** 

Pour écouter les stations de radio analogiques accessibles par antenne. Lors du premier démarrage, une recherche automatique est effectuée.

Sous-menu :

• Liste de stations

Lors du premier démarrage, une recherche automatique est effectuée et les stations disponibles sont enregistrées dans la liste des stations avec l'indication de la fréquence.

• Enregistrer la station

Les stations peuvent être mémorisées manuellement après recherche avec les touches « Gauche / Station précédente » et « Droite / Station suivante ».

- Paramètres de scannage
	- Uniquement les stations au signal fort (réglage standard)
	- Toutes les stations

En appuyant sur la touche « Gauche / Station précédente » ou « Droite / Station suivante » et en la maintenant enfoncée, on effectue une recherche correspondante.

- Configuration audio
	- Écouter en stéréo FM
	- Écouter en mono FM
- Recherche

Saisie du terme dans l'option de menu « Rechercher », lancement de la fonction après sélection de l'option de menu « Recherche ».

#### <span id="page-18-0"></span>4.5.3 Radio Internet

 $\bigoplus$ 

Écoute de stations de radio accessibles en streaming via Internet.

#### Sous-menu :

• Favoris

Pour afficher les stations de radio Internet précédemment enregistrées à partir de la liste des favoris.

• En cours

Pour afficher la liste des dernières stations de radio Internet choisies.

- Recommandations
- Stations locales
- Stations préférées
- Trending
- Qualité élevée
- Nouvelles stations
- Filtrer
	- Par lieu
	- Par langue
	- Par genre
- Recherche

Saisie du terme dans l'option de menu « Rechercher », lancement de la fonction après sélection de l'option de menu « Recherche ».

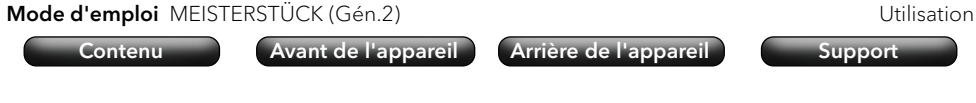

#### 4.5.4 Podcast

PODCAST Écoute de podcasts accessibles en streaming via Internet.

Sous-menu :

• Favoris

Pour afficher les podcasts précédemment enregistrées à partir de la liste des favoris.

• En cours

Pour afficher les derniers podcasts choisis.

- Podcasts préférés
- Trending
- Filtrer
	- Par lieu
	- Par langue
	- Par genre
- Recherche

#### <span id="page-19-0"></span>4.5.5 Bluetooth®

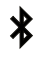

Pour la lecture de sources audio appairées (p. ex. smartphone, tablette, ordinateur) et sur des appareils Bluetooth appairés (p. ex. écouteurs, boîte de son, haut-parleurs) dans un rayon de environ 10 mètres.

#### Avant de se connecter à un appareil Bluetooth

- ▶ Déconnectez toute connexion existante sur l'appareil Bluetooth.
- < Assurez-vous que l'appareil Bluetooth est en mode de détection et qu'il est prêt pour le couplage.
- ) Observez la notice de l'appareil Bluetooth.

#### Première connexion à un appareil Bluetooth

- < Appuyez sur la touche Bluetooth de l'appareil ou sélectionnez Bluetooth dans le menu. Lorsque le symbole **Ex** clignote, l'appareil est en mode Appairage.
- ▶ Lancez la recherche.
- Attendez que le nom de l'appareil Bluetooth s'affiche.
- < Sélectionnez l'appareil Bluetooth.
- Appuyez sur la touche OK pour confirmer.
- ▶ Sélectionnez « Appairer ».
- Appuyez sur la touche OK pour confirmer.

Lorsque les appareils sont été appairés correctement :

- Le message « Bluetooth connecté » apparaît brièvement à l'écran.
- Le symbole  $\frac{1}{2}$ ou  $\frac{1}{2}$  (pour le casque) s'affiche.

Une connexion active avec une source audio appairée ou un appareil Bluetooth appairé est indiquée par « Nom de l'appareil Bluetooth | Actif ».

#### Sous-menu :

• Recherche des appareils Bluetooth

Le temps de recherche est de 30 secondes.

• Sources audio appairées

Les sources audio actives ou déjà appairées (p. ex. smartphone, tablette, ordinateur) sont affichées.

• Appareils audio appairés.

Les appareils Bluetooth actifs ou déjà appairés (p. ex. smartphone, tablette, ordinateur) sont affichés.

• Nouveaux appareils Tous les nouveaux appareils Bluetooth sont affichés. – max. 6 appareils

### Connexion à un appareil Bluetooth déjà appairé

Le dernier appareil Bluetooth connecté est automatiquement reconnecté.

Pour les autres appareils Bluetooth déjà appairés auparavant :

- < Appuyez sur la touche Bluetooth de l'appareil ou sélectionnez Bluetooth dans le menu.
- < Sélectionnez l'appareil Bluetooth.
- Appuyez sur la touche OK pour confirmer.
- ▶ Sélectionnez « Connexion ».
- Appuyez sur la touche OK pour confirmer.

#### Déconnexion d'un appareil Bluetooth appairé

< Appuyez sur le bouton Bluetooth de l'appareil et maintenez-le enfoncée. La déconnexion de l'appareil Bluetooth est confirmée à l'écran.

#### Annulation de l'appairage d'un appareil Bluetooth

- Affichez le sous-menu Bluetooth.
- < Sélectionnez l'appareil Bluetooth.
- Appuyez sur la touche OK pour confirmer.
- ▶ Sélectionnez « Désappairer ».
- Appuyez sur la touche OK pour confirmer.

#### <span id="page-20-0"></span>4.5.6 AUX

Lecture depuis des appareils externes connectés via les entrées « AUX 1 » ou **AUX** « AUX 2 ».

<span id="page-20-1"></span>[Contenu](#page-1-0) [Avant de l'appareil](#page-5-1) [Arrière de l'appareil](#page-5-2) [Support](https://support.sonoro.com)

• Entrée AUX In 1

En appuyant sur la touche Retour, il est possible de régler la sensibilité d'entrée :

- $\cdot$  Basse (2000 mV)
- Moyenne (1000 mV), réglage par défaut
- Élevée (500 mV)
- Entrée AUX In 2

La sensibilité d'entrée est fixe (300 mV).

#### <span id="page-20-2"></span>4.5.7 Numérique

Lecture depuis des appareils externes connectés via les entrées « Optical », **DIGITAL** « Coaxial » ou « HDMI ».

La compensation de latence audio est une fonction permettant d'adapter un décalage temporel entre les signaux vidéo et audio. La valeur est réglable de 0 ms (réglage par défaut) à 480 ms.

- Optical input
	- Compensation de latence audio
- Coaxial
	- Compensation de latence audio
- HDMI

Lors du raccordement au téléviseur, il faut s'assurer que la sortie appropriée « eARC » ou « ARC » est sélectionnée.

HDMI CEC (« Consumer Electronics Controls ») - Marche et arrêt

Fonction permettant d'utiliser les commandes de contrôle depuis ou sur un appareil externe connecté via un câble HDMI.

L'utilisation de cette fonction peut entraîner une augmentation de la consommation d'énergie.

Compensation de latence audio

<span id="page-21-0"></span> $\bigoplus$ 

- <span id="page-21-1"></span>Pour la lecture de trois sources :
- Périphériques externes connectés via les entrées « USB ».
- Serveurs de médias qui se trouvent sur le même réseau.
- Services de streaming accessibles via Internet.
	- → [Voir le chapitre « 5. Application audio sonoro » \(page 54\).](#page-27-1)

## **ATTENTION !**

Risque de dommages matériels en cas de manipulation incorrecte !

Le raccordement à des appareils sous tension peut entraîner des dommages dus à la tension sur l'appareil.

< Ne connectez jamais l'appareil au port USB d'un ordinateur ou à des supports de stockage (p. ex. un disque dur externe) qui sont connectés à l'alimentation électrique.

#### Sous-menu :

• Musique partagée

Les sources contenant des fichiers audio sont recherchées dans le réseau connecté. Lorsqu'un serveur multimédia trouvé est sélectionné, les fichiers audio qu'il contient peuvent être lus sur l'appareil. La sélection se fait en fonction de la structure des fichiers sur le serveur de médias.

• USB-A

Accès au contenu selon la structure de fichier existante.

• USB-C

Accès au contenu selon la structure de fichier existante.

- File d'attente pour la lecture
	- « File d'attente pour la lecture vide »
	- « Essayez d'ajouter quelques titres à la file d'attente pour la lecture. »

Pour ajouter un titre à la file d'attente pour la lecture :

- ▶ Sélectionnez une source dans « My Music ».
- < Sélectionner un titre sans le confirmer.
- < Appuyez sur la touche Lecture / Pause et maintenez-la enfoncée.
- ▶ Sélectionnez « Ajouter à la file d'attente pour la lecture ».
- ▶ Sélectionnez « Maintenant », « Après actuel » ou « Ajouter ».

[Contenu](#page-1-0) [Avant de l'appareil](#page-5-1) [Arrière de l'appareil](#page-5-2) S[upport](https://support.sonoro.com)

- Listes de lecture
	- « Créer une nouvelle liste de lecture »
	- Sélectionner une liste de lecture existante

Pour ajouter un titre à une liste de lecture :

- ▶ Sélectionnez une source dans « My Music ».
- ▶ Sélectionner un titre sans le confirmer.
- < Appuyez sur la touche Lecture / Pause et maintenez-la enfoncée.
- ▶ Sélectionnez « Ajouter à la liste de lecture ».
- ▶ Sélectionnez « Maintenant » ou « Ajouter ».
- Lecture aléatoire
	- Lecture aléatoire on
	- Lecture aléatoire off
- Répéter
	- Répéter tout
	- Répéter un titre
	- Répéter dossier
	- Répéter off

#### <span id="page-22-0"></span>4.5.9 CD

Écoute de supports audio dans le lecteur de CD aux formats CD audio et CD  $CD$ MP3/WMA.

[Contenu](#page-1-0) [Avant de l'appareil](#page-5-1) [Arrière de l'appareil](#page-5-2) [Support](https://support.sonoro.com)

En insérant un disque dans le lecteur CD, la lecture démarre automatiquement.

#### Sous-menu :

- Affichage d'informations sur le support sonore inséré (p. ex. type, titres, durée). Les noms des titres s'affichent pour les supports sonores dotés d'indications correspondantes.
- Lecture aléatoire Marche et arrêt
- Répéter
	- Répéter tout
	- Répéter un titre
	- Répéter dossier (uniquement pour les supports sonores avec structure de dossier)
	- Répéter off
- Reprendre la lecture
	- Reprendre on
		- La lecture démarre à la dernière position lue.

Cette fonction est également disponible lorsque la source de lecture a été changée ou que l'appareil a été mis en mode de veille (« standby ») (utile pour les livres audio, p. ex.).

Mettre fin à cette fonction avec « Reprendre off », en éjectant le support sonore ou en éteignant l'appareil avec l'interrupteur principal.

Reprendre off

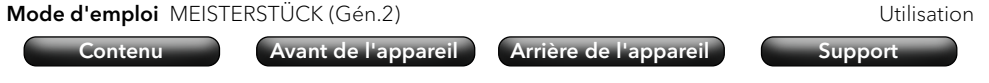

#### <span id="page-22-1"></span>4.5.10 Services musicaux

Les services musicaux suivants peuvent être connectés via l'appareil ou via l'application audio sonoro :

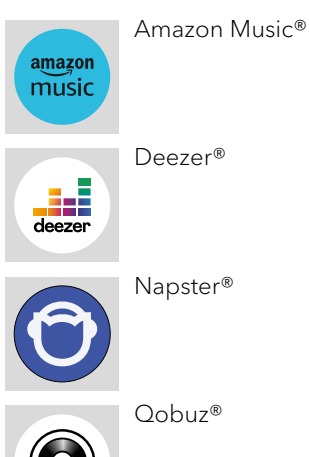

Les services musicaux suivants peuvent être connectés via l'appareil ou via l'application audio sonoro et offrent également un contrôle direct via l'application du fournisseur de streaming :

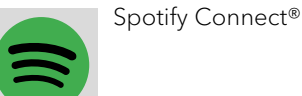

 $\leftrightarrow$ 

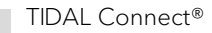

) Pour plus d'informations, il convient de consulter les documentations (p. ex. les instructions, les sites web) des fournisseurs de streaming respectifs.

#### <span id="page-23-0"></span>4.5.11 Streaming

L'appareil est préparé pour la transmission de données et la lecture de contenus par la connexion à des applications de streaming.

<span id="page-23-1"></span>[Contenu](#page-1-0) [Avant de l'appareil](#page-5-1) [Arrière de l'appareil](#page-5-2) [Support](https://support.sonoro.com)

- → [Voir le chapitre « 10.1 Marques de certification et certificats » \(page 61\).](#page-30-1)
- Chromecast-built-in

La connexion est possible si le smartphone ou la tablette sont connectés à l'appareil via le même réseau WLAN.

• Google Home

La configuration s'effectue via l'application Google Home, lorsque le smartphone ou la tablette sont connectés à l'appareil via le même réseau WLAN.

• AirPlay

La connexion est possible si l'appareil iOS est connecté au même réseau que l'appareil.

• Spotify Connect<sup>®</sup>

Utilisez votre téléphone, tablette ou ordinateur comme télécommande pour S[potify.](http://potify. spotify.com/connect)  [spotify.com/connect](http://potify. spotify.com/connect) vous montre comment procéder.

- → [Voir le chapitre « 4.5.10 Services musicaux » \(page 45\).](#page-22-1)
- TIDAL Connect<sup>®</sup>

Le contrôle s'effectue directement via l'application TIDAL, lorsque le smartphone ou la tablette sont connectés à l'appareil via le même réseau WLAN.

→ [Voir le chapitre « 4.5.10 Services musicaux » \(page 45\).](#page-22-1)

[Contenu](#page-1-0) **[Avant de l'appareil](#page-5-1) de l'[Arrière de l'appareil](#page-5-2) de l'A[upport](https://support.sonoro.com)** 

#### 4.5.12 Smart Home

L'appareil est préparé pour la lecture à partir de sources ou sur des appareils connectés via des systèmes de domotique (« Smart Home »).

La commande suivante de l'appareil est possible via Smart Home :

- Mettre en marche et à l'arrêt l'appareil.
- Sélectionner la source de lecture souhaitée.
- Afficher des fonctions (p. ex. Lecture / Pause, Titre ou station précédent(e) / suivant(e)).
- Régler le volume (y compris la coupure du son).
- Lire des listes de lecture (y compris la répétition ou la lecture aléatoire).
- Afficher les favoris.

L'exécution de travaux sur les installations électrotechniques du bâtiment n'est autorisée que par des électriciens qualifiés. Une certaine expérience est nécessaire pour la programmation du logiciel.

Pour connecter l'appareil à un système Smart Home :

< Contactez un revendeur sonoro Smart Home ou le service après-vente sonoro.

Les systèmes suivants peuvent être combinés avec l'appareil.

• Busch-free@home

Pré-requis :

- Busch-free@home est installé, le logiciel est à jour.
- Les appareils se trouvent dans le même réseau.
- KNX

Pré-requis :

- **·** ISE KNX Connect sonoro est disponible.
- Un logiciel payant approprié ETS de l'association KNX est disponible.
- Gira X1

Pré-requis :

- Le module logique Gira X1 et l'assistant de projet Gira sont disponibles.
- Control4

) Pour plus d'informations, il convient de consulter la documentation (p. ex. instructions, sites web) du système concerné.

#### <span id="page-24-1"></span><span id="page-24-0"></span>**4.6 Favoris**

#### 4.6.1 Appareil

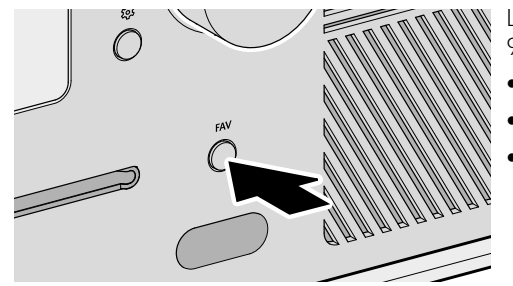

- L'appareil a une capacité de mémoire pour 99 favoris, p. ex. pour :
	- Station de radio
- Titres de services de streaming
- Émissions de podcast

Pour enregistrer un favori sur l'appareil, la source désirée doit être en cours de lecture.

- < Appuyez sur la touche et maintenez-la enfoncée jusqu'à ce que la liste des favoris s'affiche.
- 

**FAV** 

- $\blacktriangleright$  Choisissez un emplacement de stockage.
- Appuyez sur la touche pour confirmer.  $\Omega$

Pour afficher un favori sur l'appareil :

- **FAV** 
	- < Appuyez brièvement sur la touche. La liste de favoris s'affiche. Favoris sur l'appareil
		- Favoris de radio Internet
		- Podcasts favoris

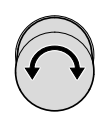

< Sélectionnez le favori.

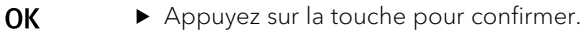

#### 4.6.2 Télécommande

Les 6 premiers emplacements de la liste des favoris sont également accessibles via la touche directe de la télécommande. Pour ajouter un favori, la source souhaitée doit être en cours de lecture.

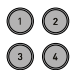

 $\odot$   $\odot$ 

- < Appuyez sur l'une des six touches et maintenez-la enfoncée pour enregistrer le favori à cette position.
- Appuyez brièvement sur la touche pour accéder au favori.

#### 4.6.3 Internet

Des espaces de stockage supplémentaires sont disponibles pour les sources qui proposent des contenus provenant de serveurs Internet ou du cloud (p. ex. radio Internet, podcasts, services musicaux).

Les favoris peuvent être enregistrés et rappelés dans un dossier séparé, qui est automatiquement nommé d'après la source.

#### <span id="page-25-0"></span>**4.7 Configuration**

#### 4.7.1 Assistant réseau

La connexion au réseau peut se faire par radio (WLAN) ou par câble (LAN).

Si votre routeur prend en charge la configuration via WPS (« Wi-Fi Protected Setup »), l'appareil peut établir une connexion rapide et sécurisée au réseau sans fil via sa propre touche WPS.

<span id="page-25-2"></span><span id="page-25-1"></span>[Contenu](#page-1-0) [Avant de l'appareil](#page-5-1) [Arrière de l'appareil](#page-5-2) [Support](https://support.sonoro.com)

Les points suivants sont disponibles dans le menu :

- Configurer la connexion (WLAN)
	- Scanner le réseau

Pour sélectionner manuellement le réseau en saisissant la clé du réseau à l'aide des touches de navigation et du bouton rotatif.

Bouton poussoir WPS

Pour une connexion automatique à l'appareil via la touche WPS.

- → [Voir le chapitre « 3.7 Connexion au réseau » \(page 24\).](#page-12-1)
- Code Pin WPS

Pour afficher un code PIN à saisir sur la page Internet du routeur.

Manuel (DHCP activé ou DHCP désactivé)

Pour une connexion manuelle au réseau et des possibilités de configuration individuelles.

Si le DHCP (« Dynamic Host Configuration Protocol ») est activé, les paramètres et les informations (p. ex. adresse IP, sous-réseau, passerelle, DNS) sont attribués automatiquement.

- Configurer la connexion par câble
	- DHCP désactivé

Les réglages et les informations (p. ex. adresse IP, sous-réseau, passerelle, DNS) sont attribués manuellement.

DHCP automatique

Les réglages et les informations (p. ex. adresse IP, sous-réseau, passerelle, DNS) sont attribués automatiquement.

• Type de réseau

Pour prérégler la méthode de connexion souhaitée.

- Automatique
- Sans fil (WLAN)
- Câblée
- Réinitialiser les paramètres du réseau

Pour supprimer la connexion réseau existante ou la rétablir en cas de problèmes de connexion.

#### <span id="page-25-3"></span>[Contenu](#page-1-0) [Avant de l'appareil](#page-5-1) [Arrière de l'appareil](#page-5-2) S[upport](https://support.sonoro.com)

#### 4.7.2 Informations sur le réseau

Les informations suivantes s'affichent :

- 
- Type de réseau Passerelles
- 
- SSID  $DNS$
- 
- Adresse IPv4 Adresse IPv6
- 
- Adresse IPv6

#### 4.7.3 Langue

Pour sélectionner la langue réglée.

#### 4.7.4 Date et heure

- Régler le format de l'heure 12 heures ou 24 heures
- Pays et région

La date et l'heure sont automatiquement récupérées sur Internet. S'il n'y a pas de connexion Internet, la date et l'heure sont réglées via DAB/FM.

#### 4.7.5 Informations sur l'appareil

Les informations suivantes s'affichent :

- Nom de l'appareil MCU
- ID de l'appareil DSP
- Nº de série Bluetooth®
- Informations sur le logiciel CD servo
- sonoroSDK DAB/FM
- Spotify HDMI
- Les possibilités suivantes sont disponibles pour le nom de l'appareil.

#### 4.7.6 Mise à jour du logiciel

- Rechercher une mise à jour
- Mise à jour USB

#### 4.7.7 Mise à jour de l'appareil

Pour rétablir les réglages d'usine de l'appareil. Tous les réglages enregistrés sont effacés. Le appareil doit être configuré à nouveau.

- État Change Auto-configuré
	-
- Connexion Adresse IPv4
	-
- Cryptage Adresse IPv4
	-
- Masque Adresse IPv6

 $50$ 

#### <span id="page-26-0"></span>Mode d'emploi MEISTERSTÜCK (Gén.2) Utilisation

#### 4.7.8 Qualité audio du streaming

Configurable pour Amazon Music®, Napster®, Qobuz® et TIDAL Connect®.

- Basse
- Normale
- Haute
- Premium

#### <span id="page-26-1"></span>4.7.9 Chromecast built-in

Chromecast built peut être lancé directement lors de la configuration de l'appareil (« Cast est activé ») ou ultérieurement (« Activer Cast »).

- Envoyer des rapports sur l'utilisation des appareils et les pannes (« Send device usage and crash reports ») en sélectionnant « Oui » ou « non ».
- Liens de renvoi
	- Apprendre l'utilisation de Cast
	- Applications compatibles avec Chromecast
	- Conditions d'utilisation de Google
	- Politique de confidentialité Google
	- Aidez-nous à améliorer Chromecast built-in

#### 4.7.10 Mot de passe AirPlay

Pour demander un mot de passe à usage unique sur l'écran de l'appareil iOS.

- Mot de passe
- Effacer le mot de passe

#### 4.7.11 Affichage des réglages

- Paramètres de luminosité Automatique ou manuel
- Luminosité élevée
- Luminosité faible
- Durée du retour à l'écran de lecture
	- Arrêt
	- $\cdot$  15 secondes (réglage par défaut)
	- 30 secondes
	- $\cdot$  1 minute

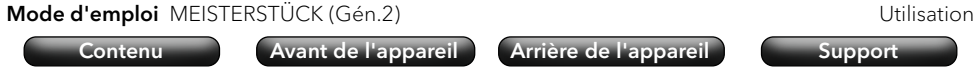

- Durée de mise en veille de l'écran
	- Écran toujours activé (réglage standard)
	- 15 secondes
	- $\cdot$  1 minute
	- 5 minutes
- Curseur On ou Off

Ici, l'accent est mis sur la sélection de menu actuelle en masquant les autres éléments de menu.

#### 4.7.12 Gestion de l'énergie

• Durée de mise en veille

<span id="page-26-2"></span>Lorsque l'appareil est allumé, mais pas en mode Lecture et n'est pas utilisé : Réglage de la durée avant que l'appareil ne s'éteigne automatiquement.

- $\cdot$  Off
- $\cdot$  10 minutes
- 15 minutes (réglage par défaut)
- 20 minutes
- 30 minutes
- Veille inactive

Si l'appareil est allumé et en cours de lecture, mais n'est pas utilisé : Réglage de la durée avant que l'appareil ne s'éteigne automatiquement.

- Off (réglage par défaut)
- 2 heures
- 4 heures
- 8 heures
- 12 heures
- Mode veille profonde Actif ou inactif

Si l'appareil a été mis en mode veille (« Standby »), en mode veille profonde, l'alarme réglée est sans fonction. Le appareil ne peut plus être détecté dans le réseau.

#### 4.7.13 Politique de confidentialité

Accès à la politique de confidentialité via un code QR et invitation à « Accepter ».

<span id="page-27-1"></span><span id="page-27-0"></span>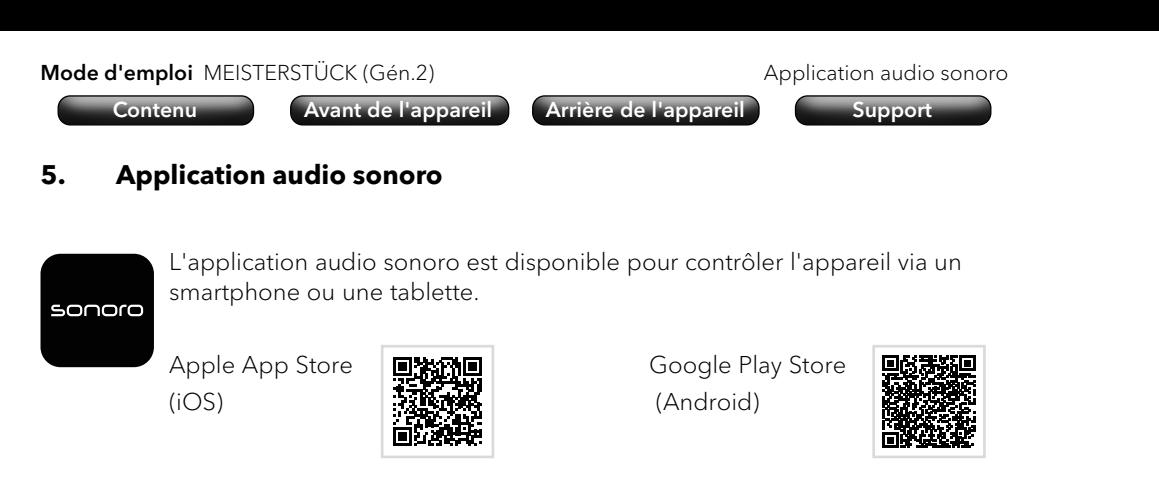

L'utilisation de l'application offre d'autres fonctions et possibilités d'utilisation. Si le smartphone ou la tablette se connecte à l'appareil via le même réseau WLAN, il est possible d'obtenir un meilleur son qu'avec la connexion Bluetooth®.

#### <span id="page-27-2"></span>**6. sonoro Webclient**

Pour utiliser le sonoro Webclient, l'adresse IPv4 de l'appareil est nécessaire.

- → [Voir le chapitre « 4.7.2 Informations sur le réseau » \(page 51\).](#page-25-3)
- < Saisir l'adresse IPv4 de l'appareil dans la barre d'adresse du navigateur web (uniquement les chiffres séparés par un point, p. ex. « 192.168.0.23 »).

L'appareil peut être commandé via le navigateur web.

#### **7. Nettoyage et entretien**

## **ATTENTION !**

Risque de dommages matériels en cas de nettoyage incorrect !

Les objets tranchants, les produits abrasifs ou les produits de nettoyage inadaptés peuvent endommager la surface de l'appareil. Des mesures de nettoyage inappropriées peuvent limiter la fonctionnalité.

- < N'utilisez jamais de produits de nettoyage abrasifs ou contenant des solvants.
- < N'utilisez jamais d'air chaud ou d'air comprimé pour sécher l'appareil.
- < Protégez les bords et les coins de l'appareil d'une pression excessive.
- Empreintes digitales et légères salissures :
	- < Nettoyez l'appareil uniquement de l'extérieur avec un chiffon doux et sec.
- Salissures importantes :
	- < Ne nettoyez l'appareil que de l'extérieur avec un chiffon légèrement humide.
	- ▶ Séchez ensuite l'appareil avec un chiffon doux et sec.

Les éventuelles pannes sont décrites comme suit :

#### Description de la panne.

- Cause possible.
	- Elimination de la panne.
	- → Renvoi au chapitre correspondant.

#### L'appareil ne démarre pas.

- Pas d'alimentation électrique.
	- ▶ Contrôlez l'alimentation électrique (p. ex., fusible du circuit électrique).
	- Assurez-vous que le câble d'alimentation est correctement branché.

#### L'appareil ne réagit pas.

- Erreur sur l'appareil.
	- < Déconnectez l'appareil de l'alimentation électrique pendant quelques secondes (p. ex., débranchez le câble d'alimentation).

<span id="page-28-0"></span>[Contenu](#page-1-0) [Avant de l'appareil](#page-5-1) [Arrière de l'appareil](#page-5-2) [Support](https://support.sonoro.com)

 $\blacktriangleright$  Remettez l'appareil en marche.

#### L'appareil se met automatiquement en mode veille (« standby »).

- La minuterie de mise en veille est activée.
	- $\blacktriangleright$  Mettez l'appareil en marche.
	- Redémarrez la lecture.
- La fonction de veille d'inactivité est active parce que l'appareil n'a pas été utilisé pendant la durée définie.
	- $\blacktriangleright$  Mettez l'appareil en marche.
	- Redémarrez la lecture.

#### Mauvaise qualité du son.

- Interférences avec d'autres émetteurs radio ou appareils.
	- Augmentez la distance avec les autres appareils.
	- ▶ Pour vous connecter via HDMI, utilisez un bon câble HDMI blindé.

#### La télécommande ne réagit pas ou réagit mal.

- La distance par rapport à l'appareil est trop importante.
	- < Réduisez la distance entre la télécommande et l'appareil.
- La batterie est vide.
	- ▶ Remplacez la batterie.
	- → [Voir le chapitre « 3.3 Préparation de la télécommande » \(page 18\).](#page-9-1)

[Contenu](#page-1-0) [Avant de l'appareil](#page-5-1) [Arrière de l'appareil](#page-5-2) S[upport](https://support.sonoro.com)

#### Pas de connexion au réseau WLAN.

- Le routeur est trop éloigné ou bloqué.
	- Assurez-vous que le routeur n'est pas blindé.
	- ▶ Rapprochez l'appareil du routeur.
	- < Changez l'orientation des antennes Wi-Fi.
- Le routeur n'est pas en marche ou il ne fonctionne pas correctement.
	- < Mettez votre routeur en marche.
	- < Vérifiez son état.
- Mauvaise méthode de configuration.
	- ▶ Vérifiez que votre routeur prend en charge le WPS et utilise la bonne méthode de configuration (PBC ou PIN).
	- $\blacktriangleright$  Répétez le processus de connexion.
	- → [Voir le chapitre « 3.7 Connexion au réseau » \(page 24\).](#page-12-1)

#### Pas de son.

- Le son est désactivé.
	- $\blacktriangleright$  Réglez le volume.
- L'appareil n'est pas dans le bon mode de lecture.
	- ▶ Sélectionnez une autre source de lecture.
- Le casque est branché.
	- < Débranchez la fiche du casque.
- Pas de réception FM/DAB.
	- < Orientez l'antenne FM/DAB.
- Pas de connexion au réseau.
	- ▶ Vérifiez la connexion.
	- → [Voir le chapitre « 4.7.1 Assistant réseau » \(page 50\).](#page-25-1)
- Pas de son provenant du périphérique externe connecté via l'entrée optique ou coaxiale. < Sélectionnez PCM comme sortie sur le périphérique externe.
- Pas de son du téléviseur connecté via l'entrée « HDMI ».
	- ▶ Sur le téléviseur, utilisez le port HDMI « eARC » ou « ARC ».
	- < Sélectionnez PCM comme sortie sur le périphérique externe.

#### La lecture du support sonore dans le lecteur de CD ne démarre pas.

- Le format du support sonore n'est pas pris en charge.
	- < Assurez-vous que le support sonore correspond au format CD audio ou CD MP3/WMA.
- Le support sonore est sale.
	- Nettoyez-le.
- Le support sonore est endommagé.
	- ▶ Sélectionnez un autre support sonore.

#### <span id="page-29-0"></span>Mode d'emploi MEISTERSTÜCK (Gén.2) Élimination des pannes

#### La station radio Internet ne fonctionne pas toujours.

- Certaines stations ne prennent en charge qu'un nombre limité d'auditeurs. Réessayez plus tard.
- La station radio n'émet pas.
	- Réessayez plus tard.

#### La station radio Internet disparaît de la liste de stations.

- La station est supprimée de la liste si elle n'émet pas.
	- < Réessayez plus tard. Si la station émet à nouveau, elle réapparaît dans la liste.

#### Le périphérique USB ne fonctionne pas.

- La lecture ne fonctionne pas.
- < Vérifiez les fichiers et le système de fichiers sur le périphérique USB.
- Il y a des fichiers cachés sur le périphérique USB.
	- < Supprimez les fichiers cachés du périphérique USB.

#### Le périphérique USB ne charge pas.

- Pas de connexion au périphérique USB.
	- ▶ Vérifiez le câble USB.

#### La connexion Bluetooth ne fonctionne pas.

- Bluetooth est déjà connecté à un autre appareil Bluetooth.
	- < Débranchez l'appareil connecté et réessayez.
- L'appareil Bluetooth a un problème.
	- < Désactivez et réactivez le Bluetooth sur l'appareil Bluetooth.
- L'appareil Bluetooth ne prend pas en charge le profil requis.
	- < Vérifiez la configuration de l'appareil Bluetooth.

[Contenu](#page-1-0) [Avant de l'appareil](#page-5-1) [Arrière de l'appareil](#page-5-2) S[upport](https://support.sonoro.com)

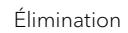

#### **9. Élimination**

#### **9.1 Élimination de l'emballage**

## **ATTENTION !**

Risque de dommages environnementaux en cas d'élimination non conforme de l'emballage !

- < Ne jetez pas l'emballage avec les déchets ménagers normaux.
- < Éliminez l'emballage dans le respect de l'environnement et des règles de l'art (recyclage).

L'emballage sert de protection contre les dommages dus au transport. Les matériaux d'emballage sont sélectionnés selon des critères écologiques et sont fabriqués à partir de matériaux recyclables. Les matériaux d'emballage peuvent être réintroduits dans le cycle des matières premières après utilisation.

< Éliminez l'emballage en respectant l'environnement et en triant les matériaux.

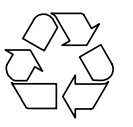

#### <span id="page-30-0"></span>**9.2 Élimination de l'appareil**

## **ATTENTION !**

Risque de dommages environnementaux en cas d'élimination non conforme de l'appareil !

- < Ne jetez pas l'appareil avec les déchets ménagers ordinaires à la fin de sa durée d'utilisation.
- < Renseignez-vous auprès de l'administration de votre ville ou de votre commune sur les possibilités de récupération (recyclage) ou d'élimination de l'appareil dans le respect de l'environnement et des règles de l'art.

[Contenu](#page-1-0) [Avant de l'appareil](#page-5-1) [Arrière de l'appareil](#page-5-2) [Support](https://support.sonoro.com)

En remettant l'appareil dans les règles, vous contribuez à la réutilisation des matériaux et à la protection des ressources.

< Éliminez l'appareil conformément aux dispositions légales en le confiant à une entreprise spécialisée dans l'élimination des déchets, en le confiant à votre service communal d'élimination des déchets ou en le retournant au distributeur tenu de le reprendre.

Lorsque des piles ou des accumulateurs sont utilisés :

- ▶ Retirez les piles de l'appareil.
- ► Éliminez les piles et les accumulateurs en les retournant au distributeur du type de pile ou à un point de collecte municipal.

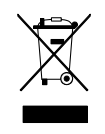

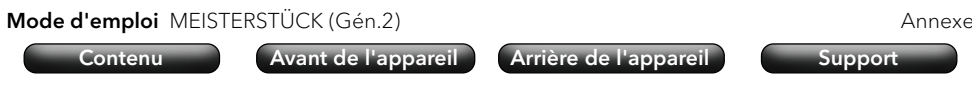

#### **10. Annexe**

#### **10.1 Marques de certification et certificats**

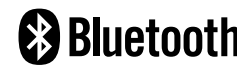

<span id="page-30-1"></span>La marque verbale Bluetooth® et les logos sont la propriété de Bluetooth SIG, Inc. et sont utilisés sous licence par sonoro audio GmbH. Les autres marques et noms commerciaux sont ceux de leurs propriétaires respectifs.

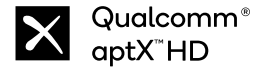

Qualcomm aptX est un produit de Qualcomm Technologies Inc. et/ou de ses filiales. Qualcomm est une marque déposée de Qualcomm Incorporated aux États-Unis et dans d'autres pays. aptX est une marque déposée de Qualcomm Technologies International, Ltd. aux États-Unis et dans d'autres pays.

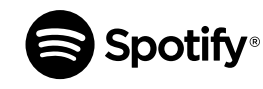

Utilisez votre téléphone, votre tablette ou votre ordinateur comme télécommande pour Spotify. spotify.com/connect vous explique comment procéder. Le logiciel Spotify est soumis à des licences tierces que vous trouverez ici : https://www.spotify.com/ connect/third-party-licenses/

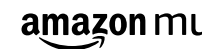

amazon music Amazon, Amazon Music Unlimited et tous les logos associés sont des marques commerciales deAmazon.com, Inc. ou de ses filiales.

TIDAL et le logo TIDAL sont des marques déposées d'Aspiro AB TIDAL dans l'Union européenne et dans d'autres pays.

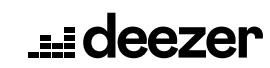

Deezer et le logo Deezer sont des marques internationales de Deezer S.A., déposées en France et dans d'autres pays.

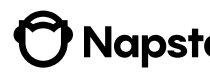

Napster et le logo Napster sont des marques déposées de **Napster**, Rhapsody International Incregistered aux États-Unis et dans d'autres pays.

# Qobuz et son logo sont des marques déposées de Xandrie S.A.

[Contenu](#page-1-0) [Avant de l'appareil](#page-5-1) [Arrière de l'appareil](#page-5-2) [Support](https://support.sonoro.com)

<span id="page-31-0"></span>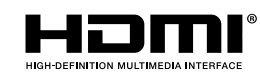

Les termes HDMI, HDMI High-Definition Multimedia Interface, HDMI Trade Dress et les logos HDMI sont des marques commerciales ou des marques déposées de HDMI LicensingAdministrator, Inc.

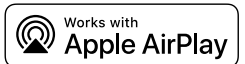

AirPlay, iPad, iPad Air, iPad Pro et iPhone sont des marques déposées d'Apple Inc. aux États-Unis et dans d'autres pays.

L'utilisation de la marque « Works with Apple » signifie qu'un accessoire a été spécialement conçu pour la technologie indiquée par la marque et qu'il a été certifié par le développeur comme répondant aux normes de performance d'Apple.

iTunes est une marque commerciale d'Apple Inc, iTunes est une marque déposée d'Apple Inc aux États-Unis et dans d'autres pays.

App Store est une marque de service d'Apple Inc., déposée aux États-Unis et dans d'autres pays.

iOS est une marque commerciale ou une marque déposée de Cisco aux États-Unis et dans d'autres pays, utilisée sous licence.

Mac, Mac OS, OS X, macOS Sierra et macOS High Sierra sont des marques d'Apple Inc., déposées aux États-Unis et dans d'autres pays.

Chromecast Android, Chromecast built et autres marques et logos associés built-in sont des marques de Google LLC.

Microsoft, Windows et Windows Media sont soit des marques commerciales soit des marques déposées de Microsoft Corporation aux États-Unis et/ou dans d'autres pays.

Les autres noms de sociétés, noms de produits et logos figurant dans ce document sont des marques commerciales ou des marques déposées de leurs propriétaires respectifs.

#### **Mode d'emploi** MEISTERSTÜCK (Gén.2) **Annexe** anno 2022 anno 2022 anno 2022 anno 2022 anno 2022 anno 2022 anno 2022 [Contenu](#page-1-0) [Avant de l'appareil](#page-5-1) [Arrière de l'appareil](#page-5-2) S[upport](https://support.sonoro.com)

#### **10.2 Déclaration de conformité**

#### Fabricant :

sonoro audio GmbH Hammer Landstraße 45 41460 Neuss Allemagne

Nous déclarons par la présente que le produit

#### All-In-One Audio Music System MEISTERSTÜCK (Gén.2)

est conforme, de par sa conception, sa construction et son mode de réalisation, aux exigences essentielles des directives suivante :

- Directive sur les équipements hertziens 2014/53/CE
- Directive sur l'écoconception 2009/125/CE
- Directive relative à la limitation de l'utilisation de certaines substances dangereuses dans les équipements électriques et électroniques 2011/65/CE

En cas de modification de l'appareil non autorisée par le fabricant, la déclaration de conformité perd automatiquement sa validité.

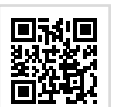

Texte intégral de la déclaration de conformité UE :

https://support.sonoro.com

## 11.2023 **MEISTERSTÜCK (Gén.2) (SO-620)**

## **SUPPORT**

support.sonoro.com Tél. : +49 (0) 2131 / 88 34 141

sonoro

APPLICATION AUDIO SONORO App Store (iOS)

Google Play Store

**sonoro audio GmbH** Hammer Landstraße 45 41460 Neuss, DE

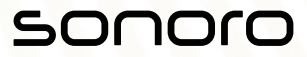